# TECHNICKÁ UNIVERZITA V LIBERCI FAKULTA TEXTILNÍ

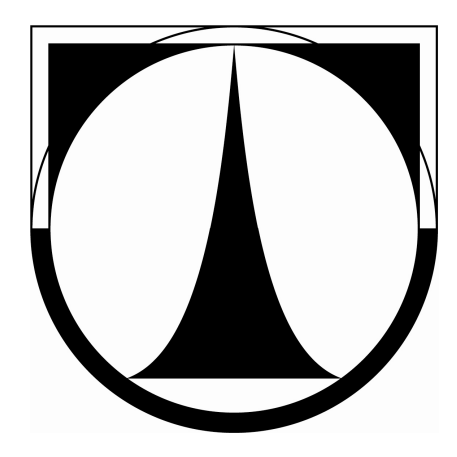

# **DIPLOMOVÁ PRÁCE**

**DETEKCE DEFEKT**Ů **TKANÝCH TEXTILIÍ S VYUŽITÍM GABOROVÝCH FILTR**Ů

**DETECTION OF DEFECTS OF WOVEN FABRIC USING GABOR FILTERS**

LIBEREC 2010 BC. MARKÉTA TEIFELOVÁ

# TECHNICKÁ UNIVERZITA V LIBERCI FAKULTA TEXTILNÍ

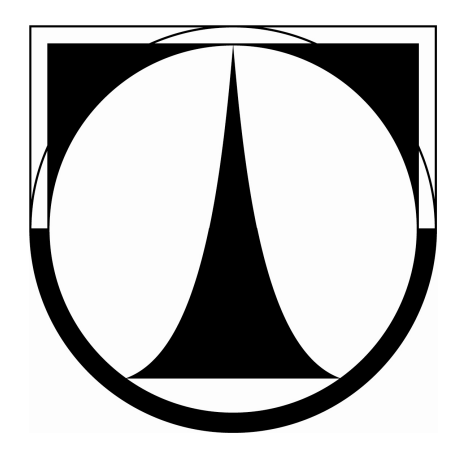

# **DIPLOMOVÁ PRÁCE**

# **DETEKCE DEFEKT**Ů **TKANÝCH TEXTILIÍ S VYUŽITÍM GABOROVÝCH FILTR**Ů

# **DETECTION OF DEFECTS OF WOVEN FABRIC USING GABOR FILTERS**

#### **KHT-036**

Vedoucí diplomové práce: Ing. Jiří Kula<br>Konzultant specialista: Ing. Pavel Štěpánek Konzultant specialista: Autorka práce: Bc. Markéta Teifelová

Rozsah práce: Počet stran: 57 Počet obrázků: 33 Počet tabulek: 0 Počet příloh: 1

**Originál zadání práce** 

# **Prohlášení**

 Byla jsem seznámena s tím, že na mou diplomovou práci se plně vztahuje zákon č. 121/2000 Sb., o právu autorském, zejména § 60 – školní dílo.

 Beru na vědomí, že Technická univerzita v Liberci (TUL) nezasahuje do mých autorských práv užitím mé diplomové práce pro vnitřní potřebu TUL.

 Užiji-li diplomovou práci nebo poskytnu-li licenci k jejímu využití, jsem si vědom povinnosti informovat o této skutečnosti TUL; v tomto případě má TUL právo ode mne požadovat úhradu nákladů, které vynaložila na vytvoření díla, až do jejich skutečné výše.

 Diplomovou práci jsem vypracovala samostatně s použitím uvedené literatury a na základě konzultací s vedoucím diplomové práce a konzultantem.

Datum: 27. 6. 2010

Podpis

# **Pod**ě**kování**

Ráda bych na tomto místě poděkovala vedoucímu diplomové práce Ing. Jiřímu Kulovi za odborné vedení, cenné rady, trpělivost, ochotu a čas, který mi věnoval. Dále bych chtěla poděkovat Ing. Pavlu Štěpánkovi ze společnosti Humusoft s. r. o. za pomoc při návrhu struktury práce, cenné rady a připomínky. A hlavně děkuji mým rodičům, kteří mi umožnili studium na této škole a po celou dobu studia mě materiálně a psychicky podporovali.

#### **Anotace**

Tato diplomová práce se zabývá detekcí defektů na různých druzích tkanin s využitím Gaborových filtrů. V rešeršní části je obsažen stručný přehled metod využívajících spektrální přístup a Gaborovy filtry. Pro detekci vad ve tkaninách byl použit spektrální přístup, který využívá charakteristiky získané z Fourierova frekvenčního spektra.

 V teoretické části jsou uvedeny a krátce popsány běžné vady tkanin a základní tkalcovské vazby. Práce uvádí základní pojmy týkající se textury, zpracování obrazu a filtrování. Dále jsou popsány Gaborovy filtry a tvorba banky těchto filtrů.

Pro praktickou část byly vybrány sady vzorků s různými druhy tkanin a na nich byla provedena detekce defektů pomocí algoritmu uvedeného v programu Arava. Tento program byl vytvořen v prostředí MATLAB pro účely této práce a je popsán v její praktické části. V závěru práce jsou zhodnoceny výsledky detekce, která je podstatou této práce.

### **Annotation**

This diploma work is concerned with defect detection on various types of woven fabrics using Gabor filters. The literature research includes brief summary of methods applying spectral approach and Gabor filters. The spectral approach, which uses features extracted from Fourier frequency spectrum, was applied to flaw detection.

 There are common flaws of fabrics and basic types of weaves presented and briefly described in the theoretical part. The fundamental terms relating to texture, image processing and filtering are introduced. Furthermore, Gabor filters and creation of filter bank are characterized.

 The sets of various sample types of fabrics were selected to perform defect detection using algorithm implemented in Arava program. This program was created in MATLAB environment for purposes of this work and the practical part of the work includes a description of the program. The results of detection, which is the essence of this work, are evaluated in the conclusion part.

# **Klí**č**ová slova**

defekt, detekce defektů, textura, texturní analýza, tkanina, Gaborův filtr, diskrétní Fourierova transformace, vzorkování, kvantizace, konvoluce

# **Key words**

defect, defect detection, texture, textura analysis, fabric, Gabor filter, discrete Fourier transform, sampling, quantization, convolution

# Obsah

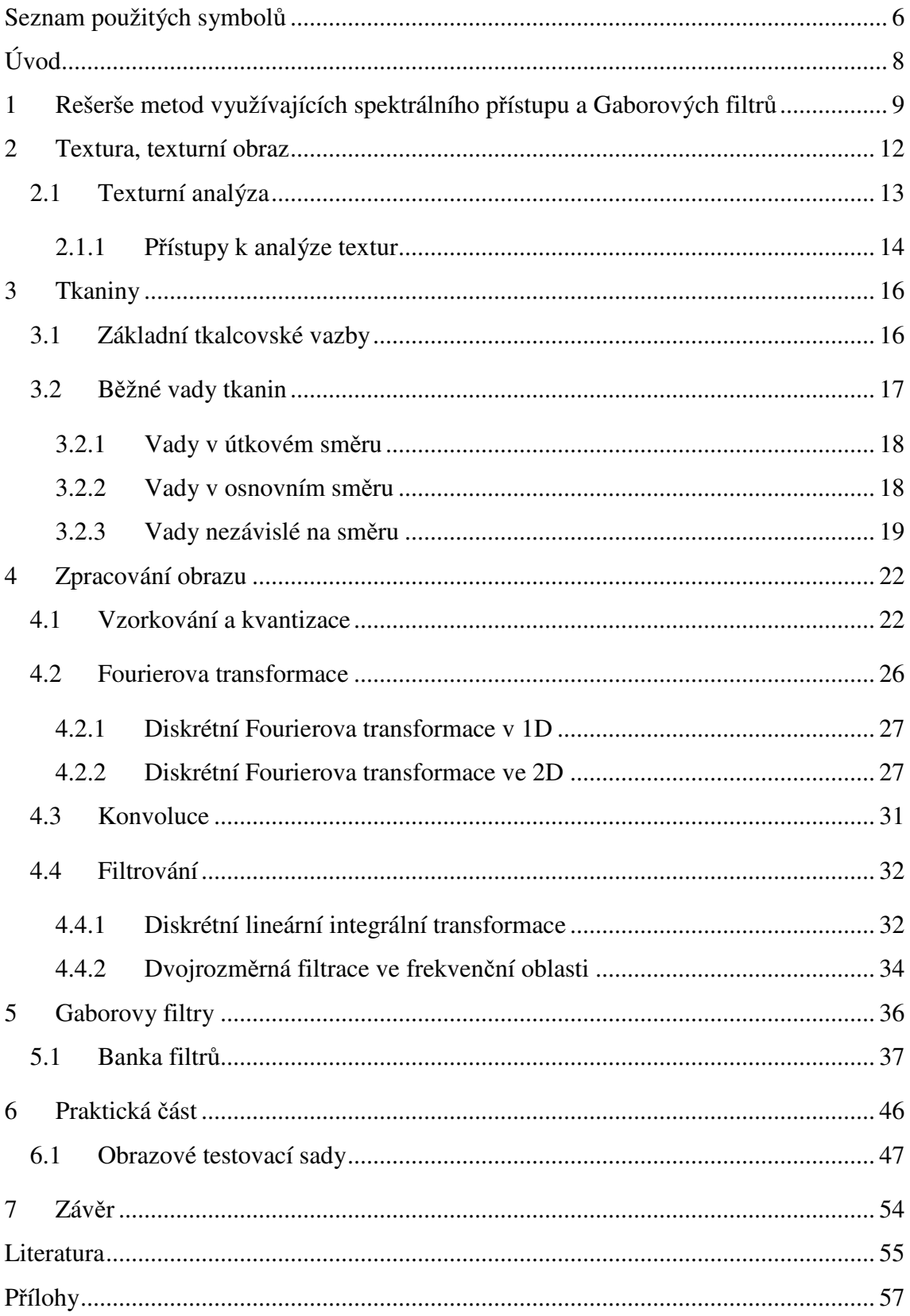

# **Seznam použitých symbol**ů

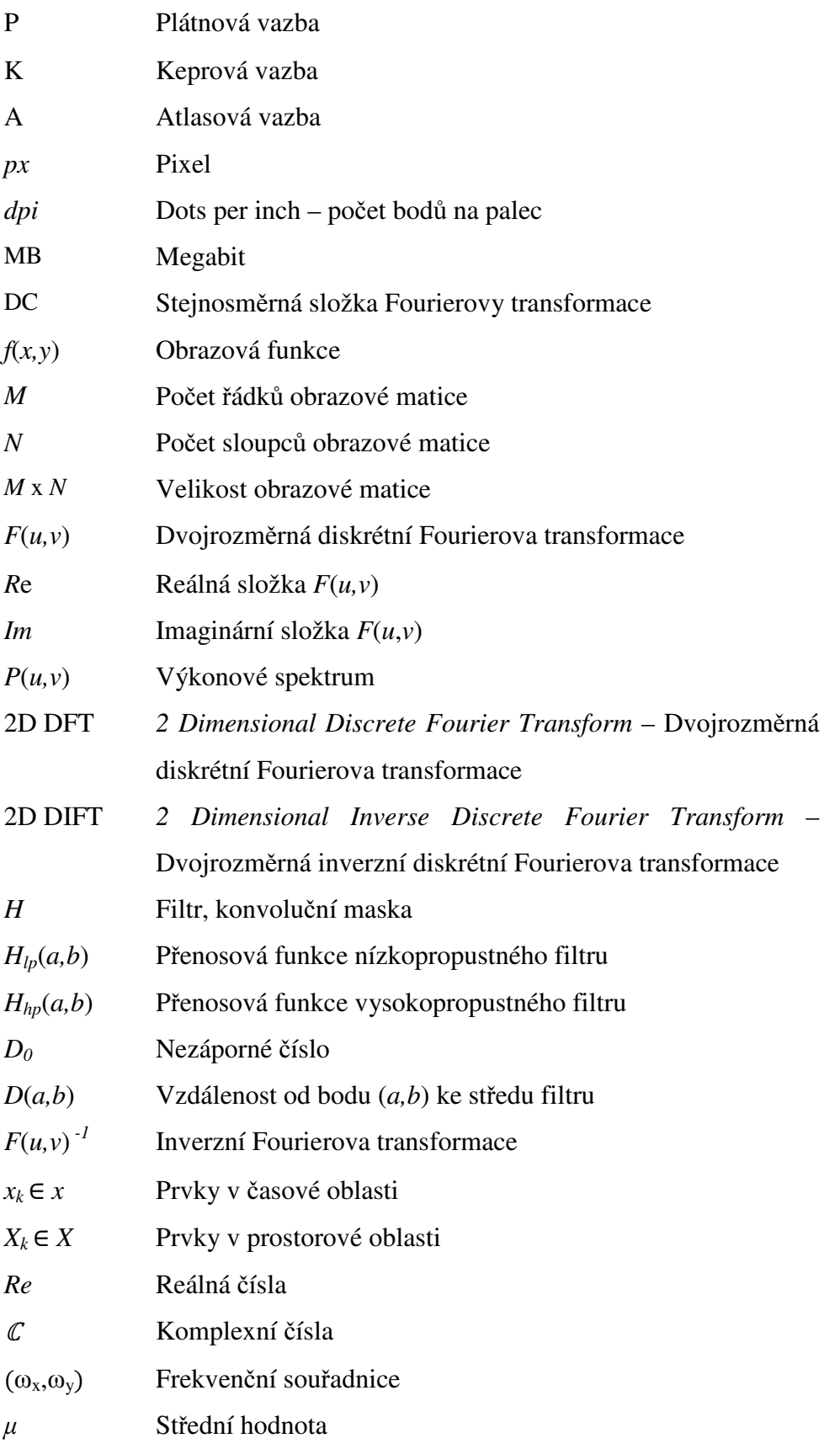

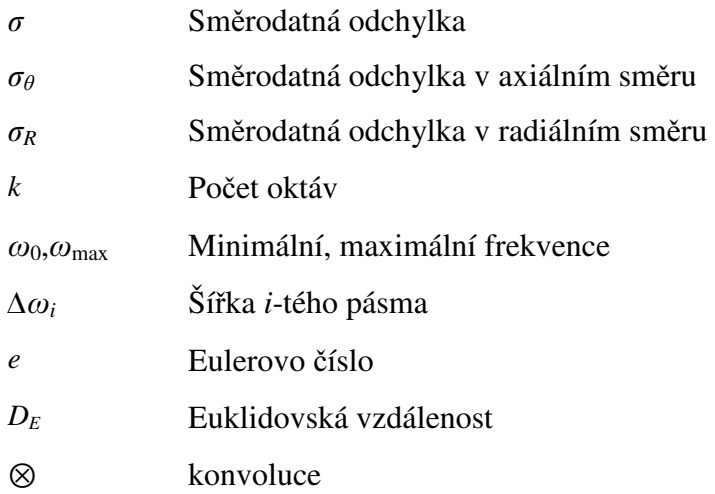

# **Úvod**

Požadavky na vysokou kvalitu (nejen textilních) výrobků stále rostou. Pro dodržení kvalitativních parametrů je potřeba výrobu tkanin kontinuálně monitorovat. V současnosti je detekce vad plošných textilií prováděna vizuální kontrolou, tedy člověkem. Je to časově velmi náročná a únavná práce, která vyžaduje od kontrolora neustálou pozornost, protože poruchy mohou dosahovat velikost v řádu  $10^{-3}$  m a mohou být na rozsáhlé inspekční ploše snadno přehlédnutelné. Kontrola bývá i několikanásobně opakována a i přes tato opakování je její přesnost pouze okolo 70%. Z těchto důvodů existuje snaha současnou vizuální kontrolu nahradit vhodným automatickým systémem, který využije principy počítačového vidění k detekci nepravidelností ovlivňujících kvalitu plošných textilií. Hlavní princip metod automatického vyhodnocení defektnosti tkanin vychází z obrazové analýzy, na jejímž základě se podle zadaných algoritmů detekují vady tkaniny. Povrch tkaniny lze díky její pravidelné struktuře považovat za texturní obraz. Jakoukoliv nesrovnalost v textuře je pak možné považovat za defekt a v takové situaci by mohl automatický systém poruchu detekovat. Textilie je pomocí kamery snímána a převáděna do počítače. Základem automatického vizuálního systému pro sledování struktury materiálu je kamera (případně soustava kamer), pomocí kterých je obraz povrchu materiálu digitalizován a převáděn do počítače, kde díky speciálním algoritmům dochází k detekci defektu a vyhodnocení kvality textilie. Cílem této práce je realizace Gaborova filtru. Gaborovy filtry se v minulosti prokázaly jako vhodné prostředky popisu texturních charakteristik obrazu. Kromě realizace filtru je cílem práce rovněž aplikace banky filtrů na obrazy plošných textilií s cílem posouzení možnosti využití Gaborových filtrů při lokalizaci poruch ve tkaných textiliích.

# **1 Rešerše metod využívajících spektrálního p**ř**ístupu a Gaborových filtr**ů

Bodnarova et al. se v práci *Optimal Gabor filters for textile flaw detection* [1] zabývá detekcí chyb ve tkaných textiliích, přičemž tuto úlohu formulují jako problém segmentace "známé" od "neznámé" textury. Pojem "známá" textura lze ve smyslu této práce chápat jako texturu požadované kvality, která neobsahuje poruchu. Textura "neznámá" je potom textura, která nějakou poruchu obsahuje. Pro oddělení defektních texturních pixelů od nedefektních, navrhli autoři optimální 2D Gaborovy filtry, jejichž odezva při aplikaci na nedefektní texturu maximalizuje Fisherovu účelovou funkci. Oblasti potenciálně vadné textury jsou klasifikovány jako defektní nebo nedefektní podle odezvy Gaborova filtru v tomto pixelu. Autoři v práci předkládají výsledky tohoto modelu klasifikace pro 35 různých vadných homogenních textur. Tyto výsledky dokládají přesnost detekce vad s nízkým podílem falešných poplachů. Vhodnost jejich přístupu autoři ověřili na komplikovanějším problému detekce vad žakárových textilií.

Bianconi & Fernández v práci *Evaluation of the effects of Gabor filter parameters on texture classification* [2] demonstrovali náročnost a důležitost správného sestavení banky Gaborových filtrů při klasifikaci textury. Gaborovy filtry vykazují silnou závislost na určitých parametrech, jejichž hodnoty mohou významně ovlivnit výstup klasifikačních procesů. Hlavním cílem práce bylo objasnění efektu těchto parametrů a vlivu jejich vzájemné interakce na klasifikaci textury. Výsledky ukazují významnou závislost procentuálního podílu správné klasifikace na vyhlazovacím parametru Gaborových filtrů. Naopak závislost mezi počtem frekvencí a orientací použitých při definování filtrové banky a procentuálního podílu správné klasifikace se jeví jako slabá.

Tsai & Huang v práci *Automated surface inspection for statistical texture* [3] předložili globálně použitelný přístup k automatické detekci defektů texturních povrchů, které se vyskytují například u omítky, kůže, smirkového papíru a mnoha dalších průmyslových materiálů. Autory navržená metoda není závislá na lokálních vlastnostech textury, naopak je založena na celkové rekonstrukci snímku za použití Fourierovy transformace. Protože statistická textura má povrch náhodného vzoru, rozložení frekvenčních složek ve výkonovém spektrálním prostoru je přibližně kruhového tvaru. D.-M. Tsai & T.-Y. Huang demonstrovali, že nalezení vhodného poloměru ve spektrálním prostoru a nastavení frekvenčních složek vně zvoleného kruhu na nulu umožní za použití inverzní Fourierovy transformace vyjmout periodicky se opakující vzory libovolné statistické textury. V obnoveném snímku bude homogenní oblast původního snímku zobrazena v přibližně jednotném stupni šedi, zatímco defektní oblast bude zřetelně odlišná. Autoři tímto postupem zjednodušili složitý problém detekce defektů na prosté prahování netexturních snímků. Výsledky experimentů na rozličných reálných texturách prokázaly účinnost jejich metody.

Ajay Kumar & Grantham K. H. Pang se v práci [4]: *Defect detection in textured materials using Gabor filters* zabývali různými přístupy k automatické inspekci texturních materiálů za použití Gaborových filtrů. Pro detekci defektů tkanin navrhli novou metodu s učením (vyžadující trénovací množinu dat) a dále zkoumali metodu, která trénovací množinu dat nepotřebuje - metodu inspekce tkaniny za použití multikanálového filtrování. Pro výstupy jednotlivých kanálů předložili nové schéma sloučení dat. Autoři se rovněž zabývali faktory, které ovlivňují výkonnost a výpočetní náročnost navržených přístupů s ohledem na ekonomické aspekty, pročež se v práci věnovali nízkonákladovému řešení rychlé inspekce tkaniny. Výsledky rozsáhlých experimentů provedených na reálných defektech tkanin různými přístupy, kterým se v práci věnovali, potvrdili jejich užitečnost.

K. L. Mak & P. Peng v práci *Detecting defects in textile fabrics with optimal Gabor filters* [5] diskutují problém automatické detekce defektů v tkaných textiliích a předkládají pro jeho řešení metodu založenou na návrhu optimálního filtru. Hlavní technikou k extrakci texturních charakteristik textilní tkaniny, kterou se autoři v práci zabývají, je metoda GWN (Gaborovy vlnkové sítě). S ohledem na tento optimální filtr představují autoři nový návrh pro řízený algoritmus defektů, který se skládá z jednoho reálného Gaborova filtru a jednoho vyhlazovacího (smoothing) filtru. Výkonnost navržené metody hodnotí K. L. Mak & P. Peng pomocí offline testové databáze 78 homogenních textilních snímků. Výsledky testu ukazují přesnou detekci defektů s nízkým podílem falešných poplachů, čímž potvrzují efektivnost a spolehlivost metody. Pro komplexní zhodnocení návrhu vyvinuli autoři modelový detekční systém, kterým provedli test v reálném čase. Obdržené výsledky pokusu účinnost prokázaly.

Autoři článku *MPEG-7 Homogenous Texture Desriptor* [6] představují metodu pro popis obsahu videa založenou na texturní analýze. Tato metoda byla přijata jako deskriptor homogenní textury pro standard MPEG-7. Deskriptory a deskripční schémata, jejichž stavbu a funkci definuje MPEG-7, uvádějí Ro et al. jako základní nástroj pro popis multimedálního obsahu. Současný MPEG-7 deskriptor homogenní textury se skládá z hodnot průměru a směrodatné odchylky výkonového spektra Fourierovy transformace snímku. Tyto hodnoty jsou extrahovány z různých oblastí frekvenčního spektra, což odpovídá Gabrovu filtru. Pro spolehlivou extrakci texturního deskriptoru používají autoři Radonovu transformaci. Ro et al. ověřili účinnost a efektivnost jimi navržené metody texturního deskriptoru MPEG-7 sadami testů, které rovněž poukázaly na krátký čas nutný k extrakci charakteristik.

# **2 Textura, texturní obraz ,**

Slovo textura pochází z latinského slova textura, které znamená tkanina, látka. Textura je často používaný a implicitně chápaný pojem. Textura je definována jako povrchový vzhled textilie, nezávislý na její barvě či materiálu. Textura může být popsána jako jemná, drsná, hladká, hrubá, lesklá, matná, tuh á, tuhá a podobně. Tyto atributy jsou instinktivně jasné, avšak přesná definice pojmu textura je takřka nemožná a měření těchto vlastností je stále relativní a nesnadno měř itelné. Obraz povrchu tkaniny, vzhledem k jeho pravidelné, periodické struktuře, je obecně považován za texturní obraz. Přítomnost defektu, nepravidelnosti nebo vady způ sobuje porušení této struktury [7].

Textura může být také chápána jako variace dat v měřítkách menších, než je měřítko zájmu pozorovatele [8]. Příklad této interpretace je vidět na obr. 1 1. Díváme-li se na letecký snímek, jsou v měřítku identifikování krajiny jako celku považovány jednotlivé prvky krajiny za texturu. Jako prvky krajiny jsou v tomto případě uvažovány obce, pole, louky, lesy, vodní hladiny, atp. Při identifikování jednotlivých krajinných<br>prvků na leteckém snímku, je každý prvek netexturním objektem v měřítku snímku, prvků na leteckém snímku, je každý prvek prvek netexturním objektem v protože již nelze rozlišit další detaily. detaily.

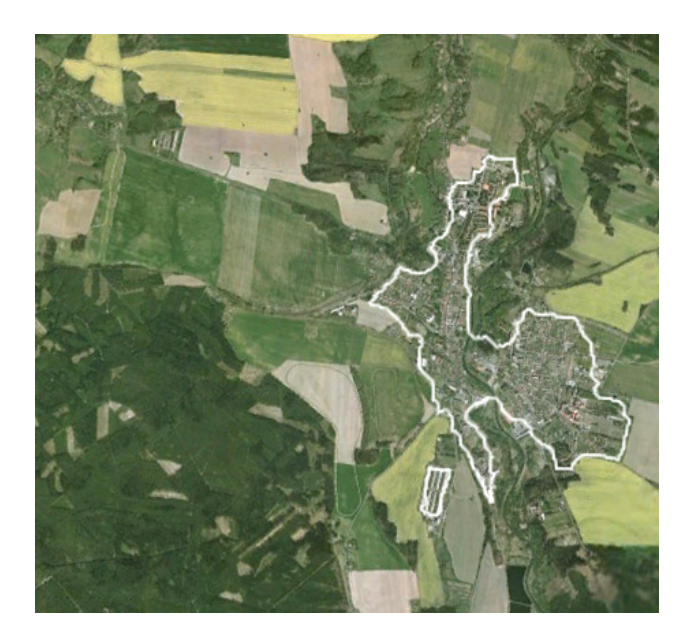

Obr. 1: Pohled z letadla na město Mimoň, které je na základě typu variace odděleno *od ostatních prvk*ů *krajiny.* 

Podle [8] se o texturu zajímáme z 2 hlavních důvodů:

- 1) Textura je důležitým vodítkem při rozpoznání objektu, protože sděluje informace o materiálu, z něhož je objekt vyroben. Na obr. 1 je na základě typu variace (kterou snímek ukazuje v měřítkách menších, než objekty o kterých mluvíme) odděleno město Mimoň od lesů a polí.
- 2) Textura je problematická při využití systému automatického vidění. Např. při rozlišování tvaru objektu vytvoří textura nadbytečné informace, které mohou např. při detekci hran způ sobit selhání algoritmu, který rozpoznává tvary – viz. obr. 2. Na obrázku 2(a) je původní snímek krabice. Obr. 2(b) zobrazuje manuálně získanou získanou mapu obrysů. Na obr. 2(c) je vidět, jak přítomnost textury na krabici zmate algoritmus automatické detekce hran.

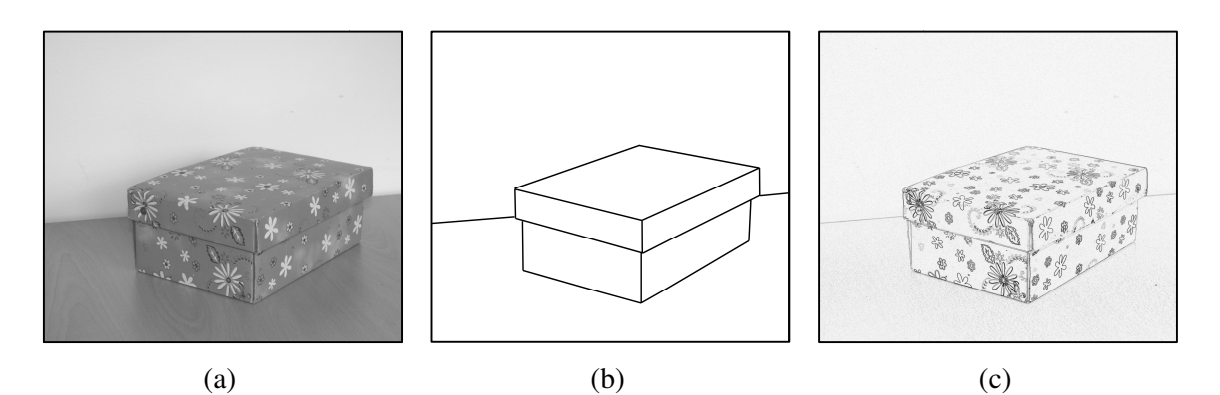

Obr. 2: Ilustrace problému s nadbytečnou informací obsaženou v textuře materiálu, (*a*) *originální snímek,* ( *b*) *požadovaný výstup algoritmu pro detekci hran a objekt*ů *,*  (*c*) *neuspokojivý výsledek extrakce objekt*ů  *na základ*ě *detekce hran.*

# **2.1 Texturní analýza**

Textura je přirozená vlastnost prakticky všech povrch ů a obsahuje d ůležité informace o jejich strukturním uspo řádání. Z tohoto důvodu je texturní analýza důležitou součástí počítačového zpracování obrazu, která se zabývá především analýzou obrazu povrchů. Jedním z problémů analýzy textur je fakt, že stejný povrch m ůže vykazovat r ůzné texturní charakteristiky při různých světelných podmínkách. Vzhled textury je rozdílný<br>a analýza obrazu bez dodatečné informace nedokáže určit, jestli se jedná o texturu a analýza obrazu bez dodatečné informace nedokáže určit, jestli se jedná o stejného nebo dvou objektů různých (v tomto případě strukturu plošné textilie). Obraz textury je tedy závislý nejen na světelných podmínkách, ale mimo jiné i na měřítku, ve kterém je scéna snímána. Hlavním cílem texturní analýzy je získat texturní informace z obrazu textury. Obecně lze říci, že se texturní analýza snaží vyřešit tři základní problémy [8]:

- 1) Texturní klasifikaci, jež se zabývá analyzováním obrazu povrchu a jejímž cílem je identifikovat nebo popsat, jakou vlastnost obraz povrchu reprezentuje.
- 2) Texturní segmentaci, která rozděluje obraz na oblasti, které obsahují různé, ale homogenní textury.
- 3) Detekce defektů a změn v textuře, jež řeší otázku, jestli je obraz textury homogenní nebo obsahuje porušení, tj. defekty.

### **2.1.1 P**ř**ístupy k analýze textur**

Existuje několik přístupů k analýze textur jako statistický, spektrální, prostorověspektrální, morfologický, hodnocení pomocí asociačních pravidel, geometrické vlastnosti, náhodná pole atd. Dva nejběžnější přístupy k analýze textur jsou následující:

#### **Statistický p**ř**ístup**

Statistický přístup charakterizuje a popisuje texturu pomocí sady číselných texturních statistik zjištěných z jejího obrazu. Texturní statistiky můžeme dělit na statistiky prvního, druhého řádu a řádů vyšších. Statistiky prvního řádu se počítají ze zjištěných četností jednotlivých úrovní šedi v obraze, které vycházejí z histogramu úrovní šedi. Nevýhodou statistik prvního řádu je, že poskytují informaci pouze o rozdělení úrovní šedi v obraze, ale o uspořádání jednotlivých pixelů v prostoru nikoliv. Statistiky druhého řádu charakterizují texturu také z pohledu prostorového uspořádání a jsou tedy k popisu textury vhodnější. Tyto charakteristiky vypovídají o vztahu úrovně šedi mezi sousedními body v obraze a jsou založeny na tzv. matici vzájemných šedotónových závislostí (GLCM *-* Gray Level Cooccurrence Matrix).

#### **Spektrální p**ř**ístup**

Dvojrozměrná diskrétní Fourierova transformace patří mezi spektrální techniky, kterými je možné popsat charakter textury ve frekvenční oblasti. Tyto techniky jsou založené na práci s koeficienty Fourierova spektra a popisují globální periodicitu úrovní šedi obrazu identifikováním vysokých frekvenčních hodnot ve spektru. Frekvenční spektrum je rovněž vhodné pro popis směrového uspořádání periodických nebo téměř periodických textilních vzorů v monochromatických obrazech textury. Fourierova transformace není invariantní vzhledem k rotaci, tzn. rotací originálního obrazu podle daného úhlu bude frekvenční rovina otočená o stejný úhel. Transformace horizontálních směrů (hran) v původním obraze se projeví jako linie vysokých koeficientů ve směru vertikálním. Obraz v prostorových souřadnicích a jeho frekvenční reprezentace jsou navzájem ortogonální. Vlastnosti Fourierova spektra je možné využít pro detekci defektů ve tkaninách [7].

# **3 Tkaniny**

Tato práce se zabývá detekcí defektů ve tkaninách. Existují různé typy vazeb a vzorů, které mají na lokalizace poruch vliv. Následující kapitola se zabývá stručným popisem tkaniny a uvádí základní typy vazeb.

 **Tkanina** je vytvořena provázáním dvou nebo více soustav nití. V případě soustavy dvou nití hovoříme o osnově a útku. Osnova je orientována v podélném směru tkaniny a útek ve směru příčném. Provázáním osnovy a útku vzniká kromě vazby také viditelný vzor tkaniny. Z vizuálního hlediska můžeme na tkaninu pohlížet jako na periodicky se opakující strukturu neboli texturu.

# **3.1 Základní tkalcovské vazby**

Rozeznáváme tři základní typy vazeb [9] - **plátno, kepr, atlas**. Další typy vazeb jsou od těchto tří základních odvozeny.

#### **Plátnová vazba**

Tato vazba je nejjednodušším a nejpoužívanějším druhem tkalcovské vazby. Mezi osnovními nitěmi a útky je maximální překřížení, takže tkanina vyžaduje pro dosažení menší dostavu nití a má nižší hmotnost než při použití kterékoliv jiné vazby při stejné plnosti. Je to oboustranná vazba, střída vazby má dvě nitě osnovní a dvě útkové. Typické je pravidelné střídání osnovních a útkových vazných bodů.

#### **Keprová vazba**

Tato vazba se uplatňuje více ve vazbách odvozených a dalších vazebních technikách než jako samostatná vazba. Střídu keprové vazby tvoří vždy nejméně tři vazní body osnovy a útku. Keprové vazby mohou být útkové nebo osnovní, podle toho, zda na líci tkaniny převládá více osnovních nebo útkových bodů. Charakteristickým znakem keprové vazby je šikmé řádkování levého nebo pravého směru. Při stejné hustotě osnovy i útku je sklon řádků 45°, je-li osnova hustší, je sklon řádků strmější, a naopak, při hustším útku je sklon řádků mírnější. V keprovém řádku se vazné body dotýkají rohem, výraznějšího řádkování se dosáhne, mají-li osnova a útek shodný směr zákrutu a je-li směr řádkování opačný než má směr zákrutu soustava nití, která na líci tkaniny převládá. Podle počtu nití ve střídě se pak označuje kepr jako třívazný, čtyřvazný apod.

#### **Vazba atlasová**

Tato vazba se používá jako samostatná vazba i v kombinaci s jinými vazbami. Atlasové vazby jsou buď osnovní nebo útkové, vyznačují se leskem, který je způsoben vazbou a flotáží, což je neprovazující úsek příze. Mají nevýrazné šikmé řádkování. Vazné body jsou pravidelně rozsazeny tak, aby se vzájemně nedotýkaly. Nejmenší počet osnovních nití a útků ve střídě je pětivazný atlas a je také nejpoužívanější. Vzdálenost vazních bodů se určuje postupným číslem, které udává na kolikáté další osnovní niti je na následujícím útku další vazební bod.

Na obr. 3 jsou uvedeny příklady tkalcovských vazeb, které byly vytvořeny pomocí programu na 2D vizualizaci tkanin navrženého na katedře hodnocení textilií.

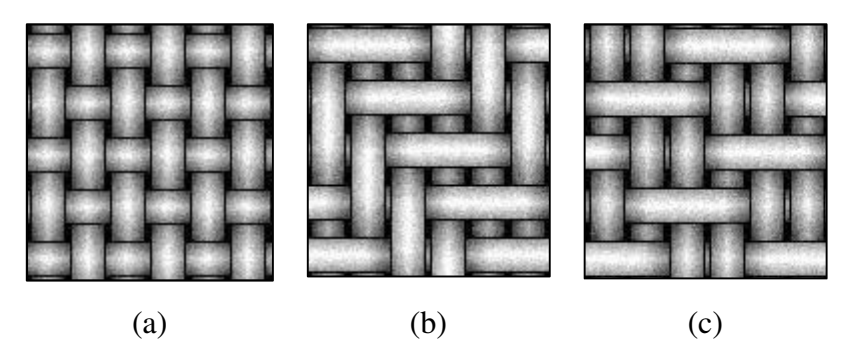

Obr. 3*: P*ř*íklady tkalcovských vazeb;* (*a*) *plátno P 1/1,* (*b*) *kepr K 2/3 S,* (*c*) *atlas A 3/2(3).* 

## **3.2 B**ě**žné vady tkanin**

Defekt (vada) je jakákoli viditelná odchylka od předpokládaného normálu, která způsobuje snížení kvality výsledného výrobku. Přítomnost defektů ve výsledné tkanině může být přisuzována mnoha faktorům, jako jsou nedokonalosti vláken nebo příze, chyby v průběhu tkacího procesu, barvení nebo během jiných zušlechťovacích procesů. Různých typů defektů ve tkanině je mnoho, základní typy se stručnou charakteristikou jsou uvedeny v katalogu ITS Publishing [10] a v normách ČSN 80 0016 [11, 12]. Vady ve tkanině je možné rozdělit do tří skupin: vady ve směru útku, vady ve směru osnovy a vady nezávislé na směru.

## **3.2.1 Vady v útkovém sm**ě**ru**

#### **Nadm**ě**rná dostava útkových nití (útkový pruh)**

Nerovnoměrná dostava útkových nití. Vada se projevuje zhuštěním nití po celé šířce tkaniny. Zhuštění nití vytváří odlišnost v odstínu nebo jasu v obraze struktury.

#### **Nedostate**č**ná dostava útkových nití (nedoraz)**

Nerovnoměrná dostava útkových nití. Vada je viditelná jako částečně průhledné místo ve tkanině. V extrémních případech se vyskytuje jen pár útkových nití na centimetr. Obyčejně se rozkládá po celé šířce tkaniny.

#### **Zátrh**

Dvě nebo více útkových nití zatkaných jako jedna útková nit od kraje do části tkaniny. Vada značně kolísá v délce a tloušťce v závislosti od počtu zatkaných nití. V některých případech je viditelná vyčnívající smyčka.

#### **Odlišná nit (dvoják)**

Individuální odlišná délka nitě v jednoduché nebo zdvojené formě zatkaná do tkaniny. Jeví se jako hrubé místo různé tloušťky závislé na tom, jestli byla zatkaná jednoduchá nebo dvojitá nit. V některých případech se objevuje vyčnívající smyčka.

#### **Zatkaný p**ř**edm**ě**t (cizí t**ě**leso)**

Cizí těleso zatkané do tkaniny například vlákenné zbytky, prach nebo znečištěné částice. Jeví se jako tlusté místo a je často zřetelně viditelné ve tkanině kontrastní barvou.

#### **P**ř**etržená útková nit (nedolet)**

Chybějící útková nit po celé šířce nebo části šířky tkaniny. U plátnové vazby se vada jeví jako dvoják (dvě sousední nitě jsou stejně zatkané)

### **3.2.2 Vady v osnovním sm**ě**ru**

#### **Nepravidelná osnovní dostava (osnovní pruh)**

Nerovnoměrná dostava osnovních nití. Nepravidelný příčný rozestup osnovních nití s neporušeným provázáním. Vada se jeví jako úzký viditelný pruh po délce tkaniny.

#### **Stopy po jehli**č**kách**

Úzké porušení (propichy, vytrhaná vlákna) v krajních oblastech tkaniny podél celé délky tkaniny.

#### **Vadný návlek (osnovní dvoják)**

Opakované nesprávné provázání osnovní nitě (vycházející z nesprávného navlečení osnovy). U plátna se jeví jako dvě paralelní nitě se stejným provázáním. Jedná se o těžko zjistitelnou vadu, jež se rozkládá na velké délce.

#### **P**ř**etržená osnovní nit**

Osnovní nit chybějící na určité délce. Jeví se jako úzký viditelný pás s nesprávným provázáním ve směru osnovy s nedostatečnou dostavou různé délky.

#### **3.2.3 Vady nezávislé na sm**ě**ru**

#### **Skvrna**

Lokální změna barvy, která je zpravidla jasně určitelná. V případě olejové skvrny se jeví zřetelně (mastně) a má většinou kruhovitý tvar. Otisk na další vrstvy tkaniny je často příčinou opakovaného výskytu této vady.

#### **Vada nit**ě **(tlusté, tenké místo)**

Vada nitě nebo směsové nitě se obyčejně objevuje jako těžko rozeznatelná změna v tloušťce nitě nebo jako změna odstínu nitě. V případě nevhodně smíšených nití se může vada projevit jako široký pruh.

#### **Zátrh**

Jedna nebo více útkových nití je zatržených prostřednictvím tlustého místa nebo uzlu, nitě jsou zadřené nebo přemístěné. Projevuje se jako lokální přemístění útkových nití, nitě nejsou v seskupení. Osnovní nitě jsou přetržené nebo velmi napnuté.

#### **Vazbová vada**

Několik sousedních osnovních a útkových nití na jasně definované ploše má nesprávné provázání. Jeví se jako kompaktní, zřetelná vada provázání.

#### **Smy**č**ka**

Nežádoucí smyčka na povrchu tkaniny nebo ve tkanině, tvořena osnovní nebo útkovou nití.

#### **Díra**

Místo, na kterém je několik sousedních osnovních a nebo útkových nití přetržených. Díra je výsledkem chybějících částí nití a jeví se jako kontrastní vada různých velkostí a tvarů.

#### **Volná nit**

Nit s nedostatečným napětím. Nedostatečně napjatá nit se jeví jako objemnější a je zatkaná větší délka nitě. Způsobuje změnu ve struktuře tkaniny.

#### **Flotáž (nadhozy, podhozy)**

Neprovázaná nit v jednom nebo několika vazných bodech. Určitá délka nitě zůstává volná na povrchu tkaniny, není zatkaná.

#### **Uzel**

Jedna nebo více přetržených a svázaných osnovních nití s vyčnívajícími nebo zatkanými konci, viditelná jako zřetelná vada s vyčnívajícími osnovními konci. Jestliže jsou konce zatkané, vada se jeví jako tlusté místo v útkovém směru.

#### **Od**ř**ené místo**

Mechanicky poškozené místo. Jasně viditelná vada různé velikosti s rozvlákněným povrchem odlišného vzhledu.

#### **Záhyb**

Záhyb na tkanině. Vada různé velikosti, která se jeví jako záhyb s odlišným leskem.

 Na obr. 4 jsou uvedeny příklady vad ve tkanině. Snímky pochází z databáze Fakulty textilní, Technické univerzity v Liberci.

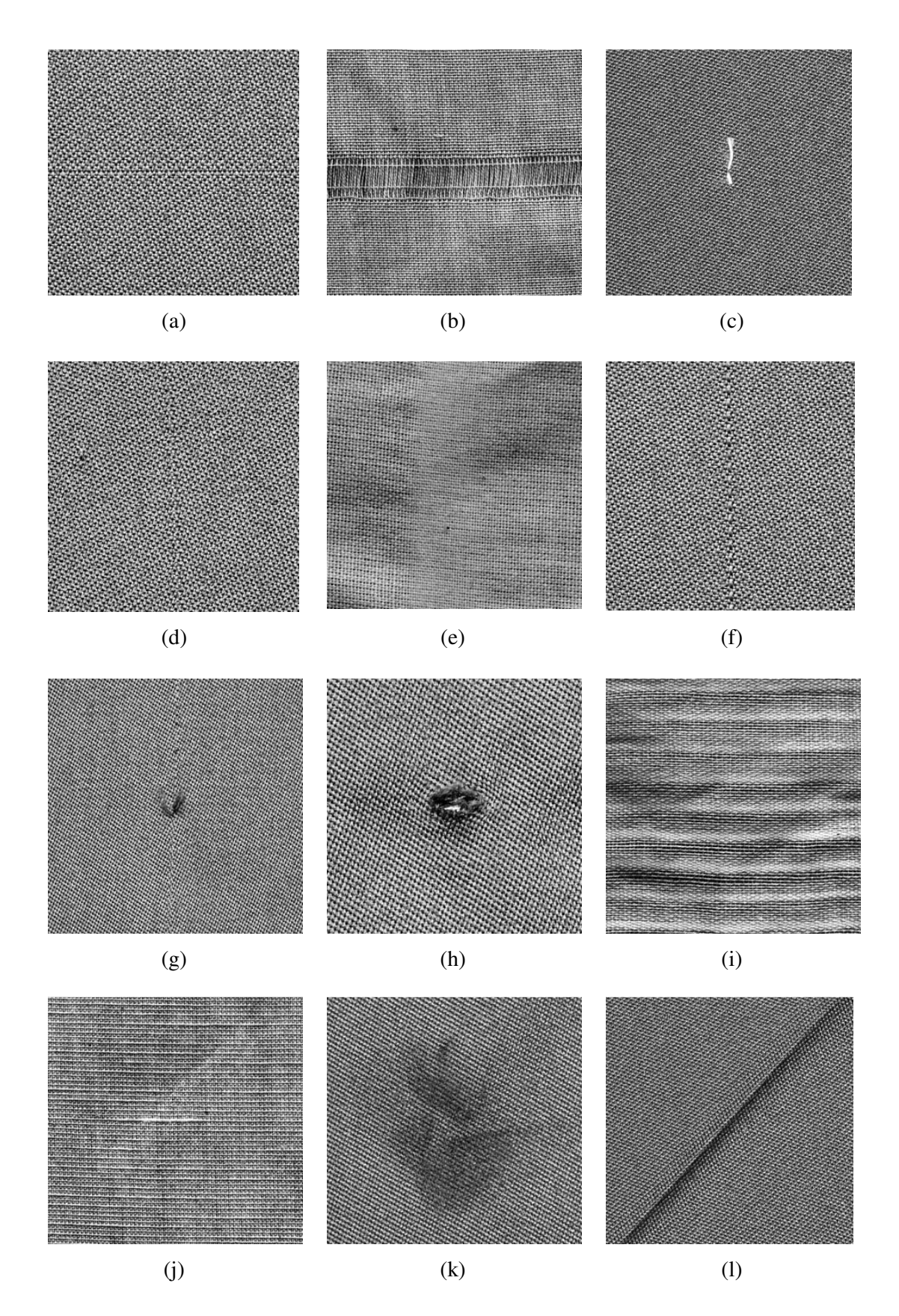

Obr. 4: *P*ř*íklady vad ve tkanin*ě*:* (a) *p*ř*etržený útek,* (b) *nedostate*č*ná dostava – útek,*  (c) *zatkaný p*ř*edm*ě*t,* (d) *p*ř*etržená osnova,* (e) *osnovní pruh,* (f) *paprsková p*ř*evrátka,*  (g) *uzel,* (h) *díra,* (i) *pruhovitost,* (j) *vada nit*ě*,* (k) *od*ř*ené místo,* (l) *záhyb.*

# **4 Zpracování obrazu**

Zpracování obrazu může být chápáno jako součást zpracování signálů, neboť obraz je vícerozměrný signál. Z obrazu můžeme zjišťovat např. velikost, polohu nebo charakteristiky jasu vybraného objektu. Obraz může být z matematického hlediska chápán jako spojitá skalární funkce *f* dvou nebo tří proměnných, které se říká obrazová funkce. V počítači pracujeme s digitalizovanými obrazy, kde je obrazová funkce *f*(*x,y*) představována maticí. Prvky matice se nazývají pixely. Hodnota pixelu je úměrná množství světelné energie dopadající na senzor v době pořizování obrazu. Přestože jeden pixel představuje ve scéně plochu konečných rozměrů, jde v digitálním obraze o nejmenší dále nedělitelnou jednotku. V tomto smyslu hovoříme často o pixelu jako o obrazovém bodu.

# **4.1 Vzorkování a kvantizace**

**Kvantizací** provádíme diskretizaci jasových úrovní. Je to proces rozdělování oboru hodnot spojité obrazové funkce do celočíselných hodnot v určitém rozsahu. Při kvantování do nedostatečného počtu jasových úrovní vznikají falešné obrysy. Člověk je schopný tento jev zaregistrovat při počtu menším než 50 jasových úrovní. Při kvantování dochází vždy ke ztrátě informace – kvantizační chybě, která se na obrázku 5 projevuje tak, že plynulý přechod barev se po kvantování zobrazí jako řada pravidelných čtyřúhelníků, z nichž každý je vyplněn barvou blízkou čtyřúhelníkům sousedním.

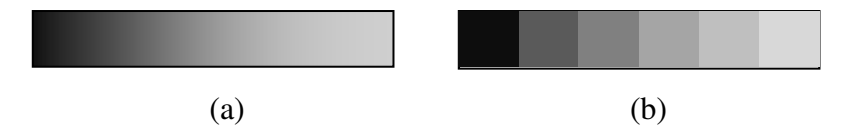

Obr. 5: *Kvantiza*č*ní chyba;* (a) *plynulý p*ř*echod barev,* (b) *p*ř*echod skokem.*

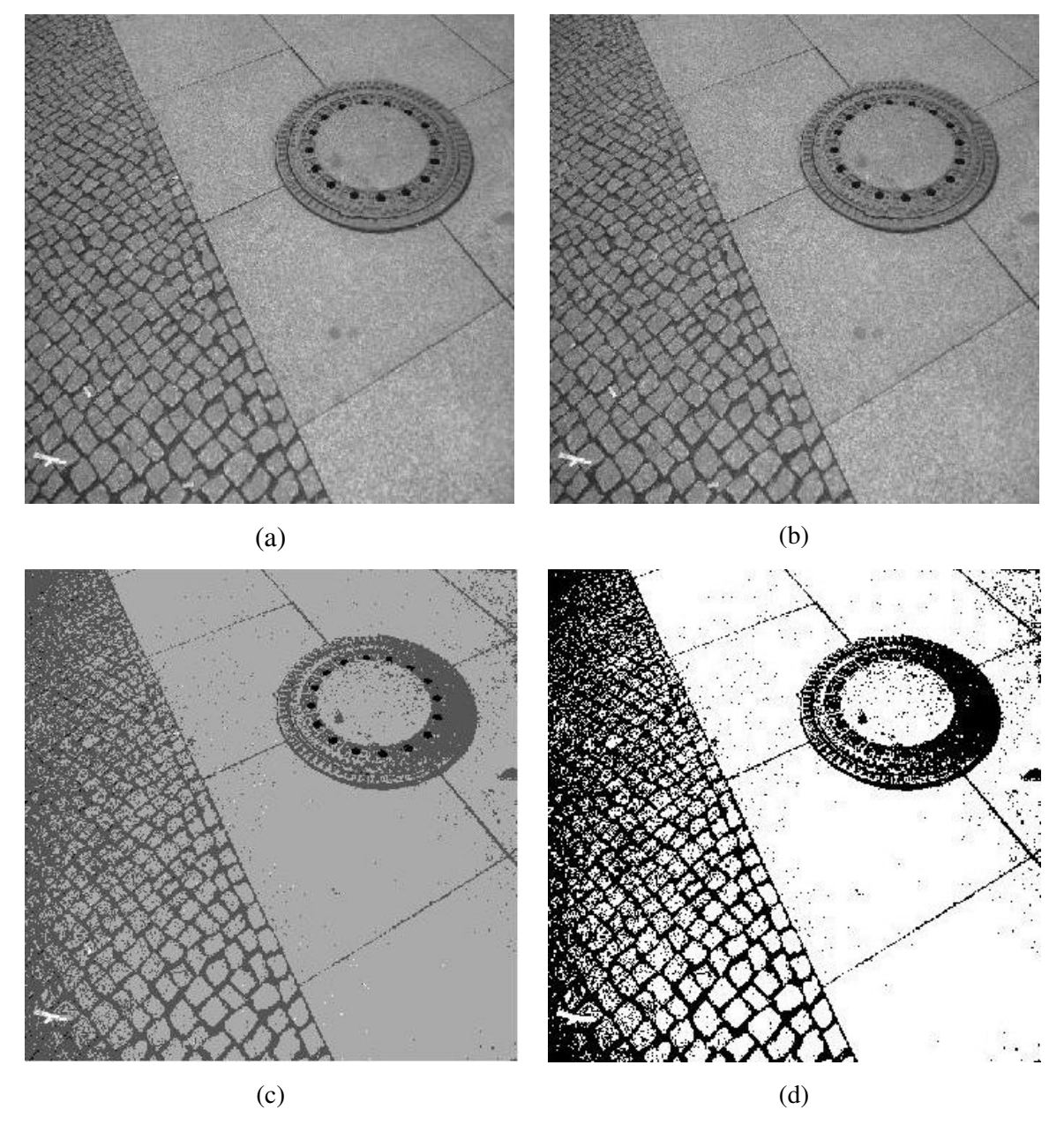

Obr. 6: *Kvantizace - zm*ě*ny barevné hloubky;* (a) *256 jasových úrovní,* (b) *16 jasových úrovní,* (c) *4 jasové úrovn*ě*,* (d) *2 jasové úrovn*ě *(binární obraz).* 

**Vzorkováním** provádíme digitalizaci prostorových souřadnic. Jde stejně jako u kvantizace o rozdělení spojité informace do konečného počtu obrazových bodů. Informací je v tomto případě poloha. Stejně jako u kvantování dochází i u vzorkování ke ztrátě informace. Množství ztracené informace záleží na vzorkovací frekvenci. Vzorkování podle obou souřadných os označujeme jako rozlišení obrazu. Vyšší vzorkovací frekvence dovoluje zachycení větších detailů. Pokud potřebujeme měřit vzdálenost v obraze, je vzorkování zásadním parametrem.

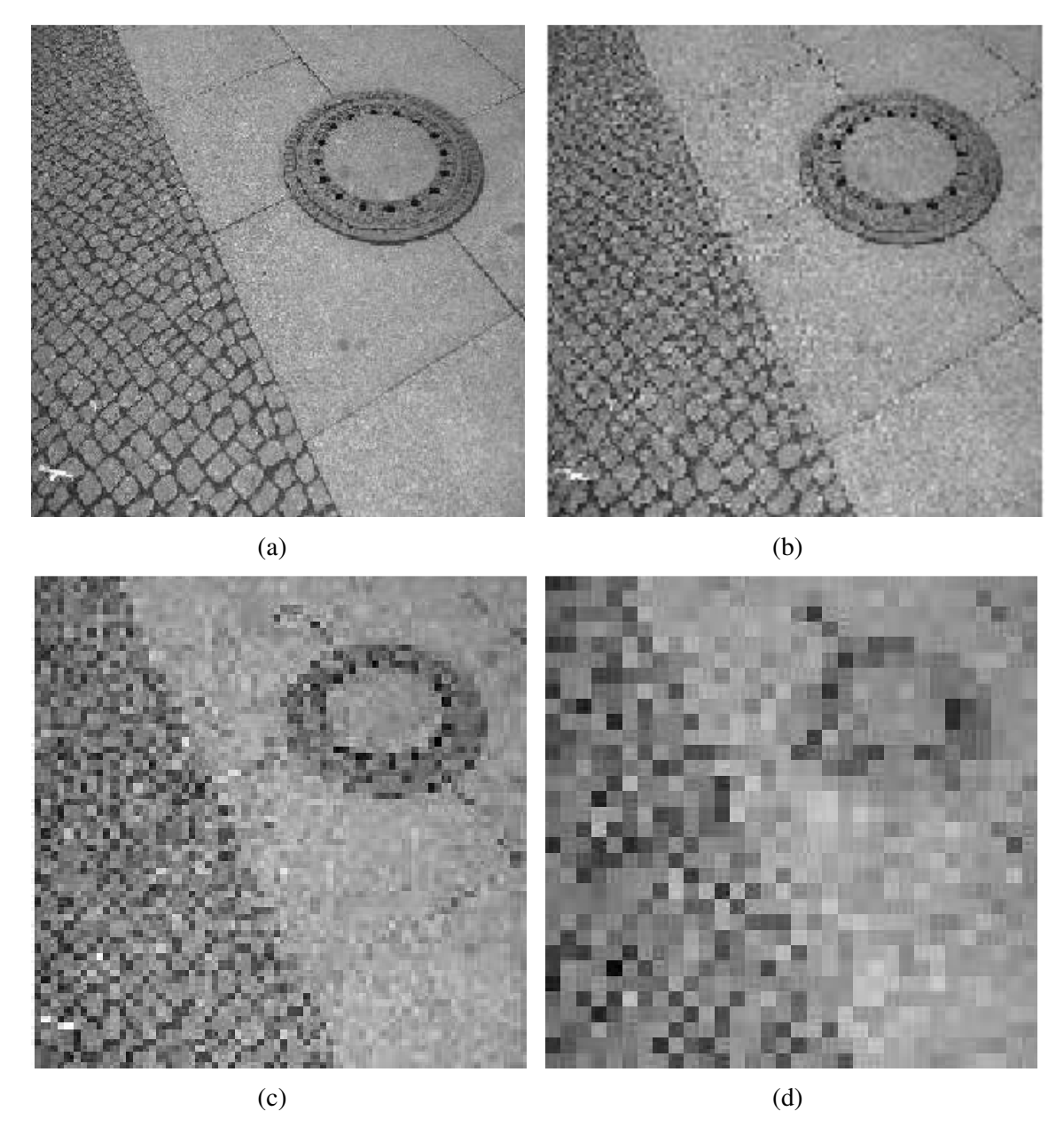

Obr. 7: *Vzorkování* (*zm*ě*na rozlišení*)*;* (a) *256x256 px,* (b) *128x128 px,* (c) *64x64 px,*  (d) *32x32 px.* 

 Vědní obor Počítačové vidění, se technickými prostředky snaží napodobit některé schopnosti lidského vidění. Pro porozumění obrazu v počítačovém vidění je potřeba obrazová data správně interpretovat. Hlavní příčiny obtíží v interpretaci obrazových dat v úlohách počítačového vidění jsou podle [13] tato:

- **Ztráta informace** při perspektivním zobrazení původně trojrozměrné scény do dvojrozměrné roviny (3D  $\rightarrow$  2D).
- **Vztah mezi jasem**, který měří kamera a tvarem povrchu 3D objektů, které jsou kamerou snímány je komplikovaný a nejednoznačný. Jas bodu závisí na mnoha

vlivech jako odrazivost povrchu pozorovaného předmětu, poloha a vlastnosti zdrojů světla a orientace povrchu vzhledem k pozorovateli.

- **Veliké množství obrazových dat**. V této práci jsou používány šedotónové obrazy o rozlišení 600 *dpi* (bodů na palec). Jasová složka každého bodu obrazové matice je kvantována do 256 úrovní. Pro obrazovou matici *M* x *N*, kde *M* = 2 800 *px*, *N* = 1696 *px* je potřebné místo v paměti 2 800 x 1 696 = 4,7 MB.
- **Šum** je v obraze reálné scény přítomen vždy, proto je při zpracování nutné použít pravděpodobnostní techniky. Korektní odhad statistických vlastností obrazových signalů není často možný z důvodu nedostatečného množství obrazů.
- **Vztah mezi pozorovaným detailem a zjiš**ť**ovaným celkem**. Algoritmy zpracování obrazu mohou obvykle analyzovat vlastnosti části obrazu prostřednictvím malého posuvného okna. Tímto způsobem se ovšem těžko zjišťují globální vlastnosti obrazu, které mohou mít významnou roli.

#### **Nedostate**č**nost lokálního pohledu**

Problémem při interpretaci dat je lokální okno v kontrastu s potřebou globálního pohledu. Při detekci defektů ve tkaninách (samozřejmě nejen v tomto případě) je potřeba dívat se na textilii jako na celek (globální pohled) a ne jen na určité místo (lokální okno). Takový pohled může být zkreslený a podávat neúplné informace. Příklady nedostatečnosti lokálního pohledu jsou na obr. 8 a obr. 9.

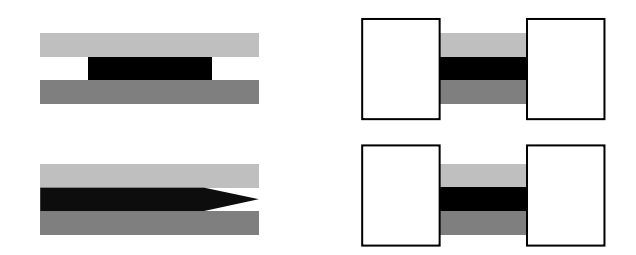

Obr. 8: *Nedostate*č*nost lokálního pohledu. V levé* č*ásti obrázku jsou dva r*ů*zné objekty a v pravé* č*ásti jsou jejich vý*ř*ezy. P*ř*estože p*ů*vodní obrazy jsou odlišné, jejich vý*ř*ezy vypadají naprosto stejn*ě*. Obdélníky po stranách skrývají informace, které mohou být d*ů*ležité.* 

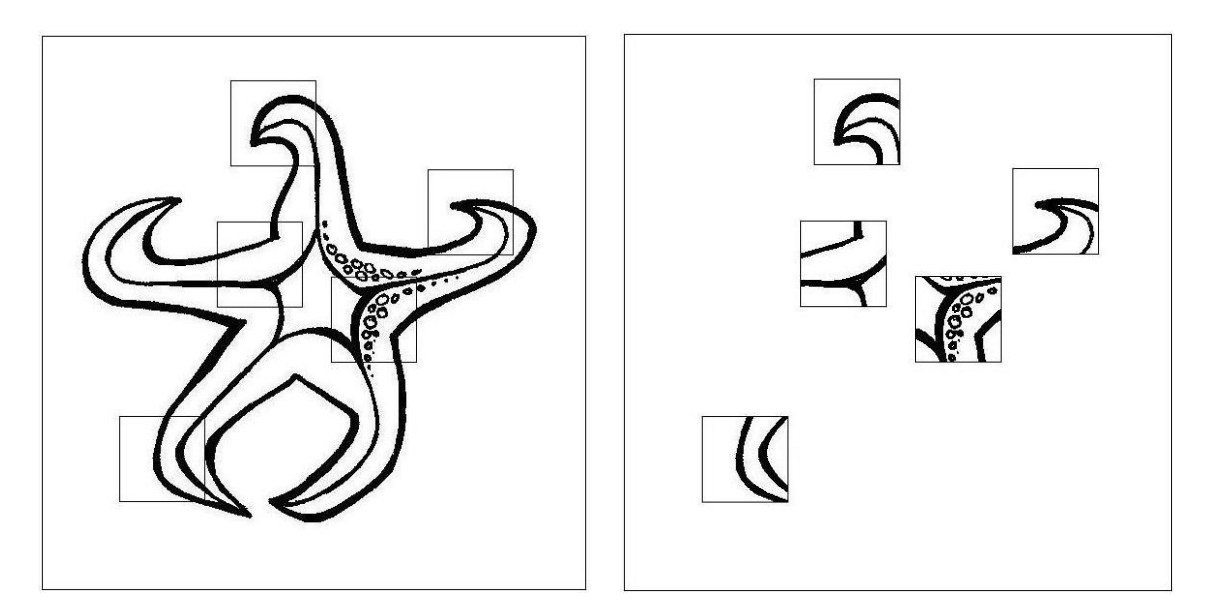

Obr. 9: *Nedostate*č*nost lokálního pohledu. V levé* č*ásti obrázku je hv*ě*zdice (objekt, o který se zajímáme). P*ř*i vý*ř*ezu n*ě*kolika jeho* č*ástí (pravá strana) si nedokážeme ud*ě*lat p*ř*edstavu o p*ů*vodním vzhledu objektu. Informace jsou tedy neúplné a zkreslené.* 

## **4.2 Fourierova transformace**

Fourierova transformace je pojmenována po Jean Baptiste Joseph Fourierovi (1768 - 1830), francouzském matematikovi a fyzikovi. Jde o matematický nástroj, s jehož pomocí lze vyjádřit jakýkoliv signál jako součet sinových a kosinových vln s různou frekvencí, amplitudou a fází. Fourierova transformace *F* převádí tedy posloupnost *N* vzorků (pro účely diplomové práce označena *x=*{*x0, x1,…,xN−1*}) na jinou posloupnost *N* vzorků (označena *X*={*X0,X1,…,XN−1*}). Tato transformace se nazývá dopřednou Fourierovou transformací. K této transformaci existuje transformace inverzní *F −1*, která analogicky posloupnost *X* převede na posloupnost *x*.

$$
F(x) = X \tag{4.1}
$$

$$
F^{\,1}(X) = x \tag{4.2}
$$

Prvky *xk* ∈ *x* se nazývají prvky v časové oblasti. Prvky *Xk* ∈ *X* se označují za prvky v oblasti frekvenční. Jsou-li prvky posloupností *x* reálná čísla, pak *X* jsou čísla komplexní.

$$
x_k \in Re \tag{4.3}
$$

$$
X_k \in \mathcal{L}.\tag{4.4}
$$

#### **4.2.1 Diskrétní Fourierova transformace v 1D (DFT)**

Uvažujme diskrétní signál *N* vzorků, vyjádřen časovou posloupností hodnot *fn, n* ∈ 〈0; *N−*1〉. Tento signál převádí pomocí Fourierovy transformace z časové oblasti do frekvenční oblasti takto:

$$
F_k = \sum_{n=0}^{N-1} f_n \cdot e^{\frac{-i2\pi kn}{N}},
$$
\n(4.5)

Této transformaci se říká dopředná. Obdobně lze převést signál z frekvenční oblasti do časové oblasti:

$$
f_k = \frac{1}{N} \sum_{n=0}^{N-1} F_k \cdot e^{\frac{i 2\pi k n}{N}}.
$$
 (4.6)

#### **4.2.2 Diskrétní Fourierova transformace ve 2D**

Nechť obrazová funkce *f*(*x,y*) je pro *x* = 0, 1, 2, ..., *M* - 1 a *y* = 0, 1, 2, ..., *N* - 1, kde *M x N* označuje velikost obrazu. Dvojrozměrná diskrétní Fourierova transformace (2D DFT) obrazové funkce *F*(*u,v*) je dána vztahem [14] :

$$
F(u,v) = \sum_{x=0}^{M-1} \sum_{y=0}^{N-1} f(x,y) e^{-j2\pi (\frac{ux}{M} + \frac{vy}{N})},
$$
\n(4.7)

pro *u* = 0, 1, 2, ..., *M* - 1 a *v* = 0, 1, 2, ..., *N* - 1. Frekvenční oblast (doména) je souřadný systém s frekvenčními proměnnými *u* a *v*. Analogicky je definovaná prostorová oblast se souřadným systémem s prostorovými proměnnými *x* a *y*. Obraz velikosti *M x N* je ve frekvenční oblasti reprezentován maticí stejných rozměrů.

 Dvojrozměrná **inverzní** diskrétní Fourierova transformace, zkráceně 2D IDFT (2 Dimensional Inverse Discrete Fourier Transform) je dána vztahem:

$$
f(x,y) = \frac{1}{MN} \sum_{u=0}^{M-1} \sum_{v=0}^{N-1} F(u,v) e^{j2\pi (\frac{ux}{M} + \frac{vy}{N})}
$$
(4.8)

pro *x* = 0, 1, 2, ..., *M* - 1 a *y* = 0, 1, 2, ..., *N* - 1. Pro danou *F*(*u,v*) je možné zpětně získat  $f(x,y)$  pomocí 2D IDFT. Funkční hodnoty  $F(u, v)$  se nazývají Fourierovy koeficienty rozvoje. Hodnota transformace v počátku frekvenční oblasti (tj. F(0,0)) se nazývá DC (Direct Current) stejnosměrná komponenta Fourierovy transformace. Stejnosměrná složka je podle vztahu (4.7) rovná součtu jasových úrovní v obraze. Když *f*(*x,y*) je reálná funkce, její transformace je obecně funkce komplexní. Za předpokladu, že *Re*(*u,v*) a *Im*(*u,v*) představují reálnou a imaginární složku *F*(*u,v*) je amplitudové frekvenční spektrum definováno vztahem:

$$
|F(u,v)| = \sqrt{Re^2(u,v) + Im^2(u,v)}.
$$
 (4.9)

Výkonové spektrum je definované jako druhá mocnina |*F*(*u,v)*|, tj.

$$
P(u, v) = |F(u, v)|^2 = Re^2(u, v) + Im^2(u, v).
$$
\n(4.10)

Pro účely vizualizace nezáleží na tom, zda zobrazujeme  $|F(u,v)|$  nebo  $P(u,v)$ . Protože dynamický rozsah hodnot spektra je příliš veliký, je v obou případech vhodné zobrazovat logaritmickou transformaci koeficientů, definovanou vztahem

$$
S(u, v) = \log(1 + |F(u, v)|). \tag{4.11}
$$

Jestliže *f*(*x,y*) je reálná, její Fourierova transformace je konjugovaně (sdruženě) symetrická kolem počátku, tj.

$$
F(u, v) = F^*(-u, -v),
$$
\n(4.12)

kde symbol "\*" označuje komplexně sdruženou hodnotu komplexního čísla. Z toho vyplývá, že Fourierovo spektrum je středově symetrické

$$
|F(u,v)| = |F(-u,-v)|. \tag{4.13}
$$

Příklad šedotónového obrazu (v prostorové oblasti) a jeho frekvenčního spektra (ve frekvenční oblasti) je na obr. 10. Diskrétní Fourierova transformace předpokládá, že obraz je jedna perioda 2D periodické funkce (tedy že okraje obrazu budou stejné a budou na sebe navazovat). Jestliže tento předpoklad není splněn, jako v případě obrazu Berlínského dómu na obr. 10, objevuje se nepříjemná vlastnost Fourierovy transformace, kdy ve spektru dochází k prosakování hodnot koeficientů do okolních frekvencí a k celkovému rozmazání spektra. Nespojitostem ve spektru odpovídá centrální kříž. Na stejném obrázku vpravo je zobrazeno amplitudové frekvenční spektrum. Uprostřed je zobrazena stejnosměrná složka. Na okrajích obrazu se nacházejí koeficienty nejvyšších frekvencí. Hodnotě koeficientu na frekvenci (*u,v*) odpovídá příslušná jasová úroveň. Světlá místa vypovídají o přítomnosti dané frekvence ve vstupním obrazu (a), naopak tmavá místa značí nízké zastoupení oné frekvence v prostorovém obrazu (a). Hranice objektů v obraze vnímaných člověkem jsou pootočeny proti směru jasových rozhraní o 90°. Proto svislé směry kříže ve spektru odpovídají vodorovným hranám v intenzitním obrázku a naopak.

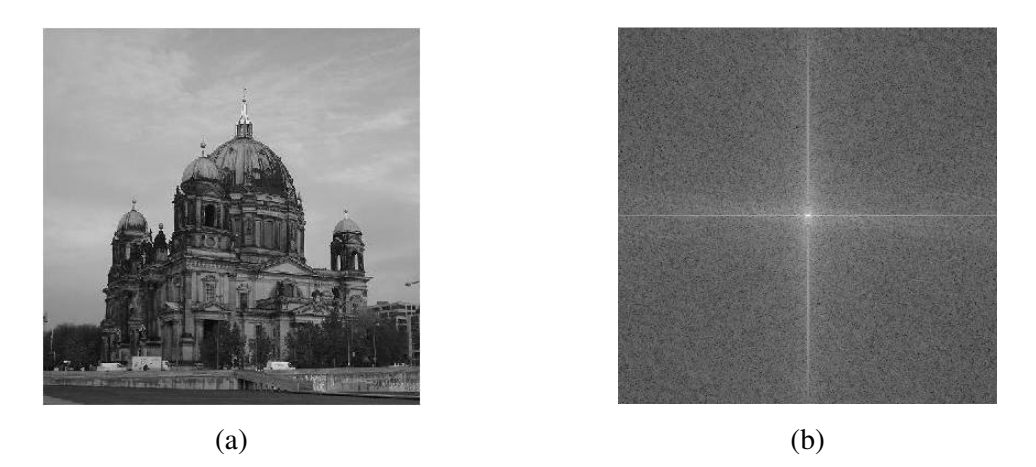

Obr. 10: *Fourierovo frekven*č*ní spektrum:* (a) *vstupní obraz,* (b) *spektrum jako intenzitní obraz.* 

Prosakování energií do okolních frekvencí je nežádoucí efekt, který znesnadňuje identifikaci významných frekvencí. Efekt je přítomen vždy v případě, že délka vzorkovacího intervalu neodpovídá celistvému násobku periody vstupního signálu. Na obrázku 10 to znamená, že levý okraj nenavazuje plynule na okraj pravý. Protože DFT stanovuje koeficienty z periodického prodloužení funkce, způsobují nespojitosti výrazné skokové změny v signálu. Na obrázku 11 je ilustrace problému pro jednorozměrný signál. Pokud provedeme vzorkování signálu po délce, která neodpovídá celistvému násobku jeho periody, dojde v podstatě ke generování poněkud odlišného signálu. Fourierovo spektrum je uvedeno na obrázku 12. V tomto obrázku je spektrum viditelně zkresleno kolem hlavní frekvence. Zkreslení Fourierova spektra je možné potlačit metodou okénkování. Při tomto postupu je vzorkovaný signál před transformací vynásoben váhovou funkcí, která potlačuje signál směrem k okrajům okna, uprostřed okna je signál zachován v původní podobě.

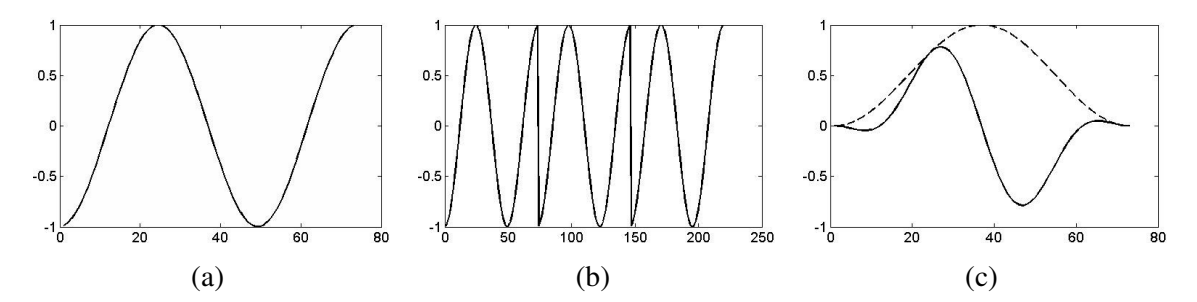

Obr. 11: *Vznik nespojitosti zp*ů*sobený nekoherentním m*ěř*ením signálu. P*ů*vodn*ě *periodický pr*ů*b*ě*h signálu o jediné frekvenci je na* (*a*) *vzorkován N vzorky, p*ř*i*č*emž N neodpovídá celistvému násobku periody signálu generovaného funkcí cosinus. Na obrázku* (*b*) *je periodické prodloužení záznamu* (*a*)*. Protože signál v pravém okraji nenavazuje plynule na okraj levý,* (*a*)*, je patrný zna*č*ný skok hodnot v* (*b*). *Z pohledu DFT tak signál vykazuje r*ů*zné frekvence, ty však v p*ů*vodním signálu obsaženy nejsou. Na obrázku* (*c*) *je signál* (*a*) *pronásobený oknem Hann.* 

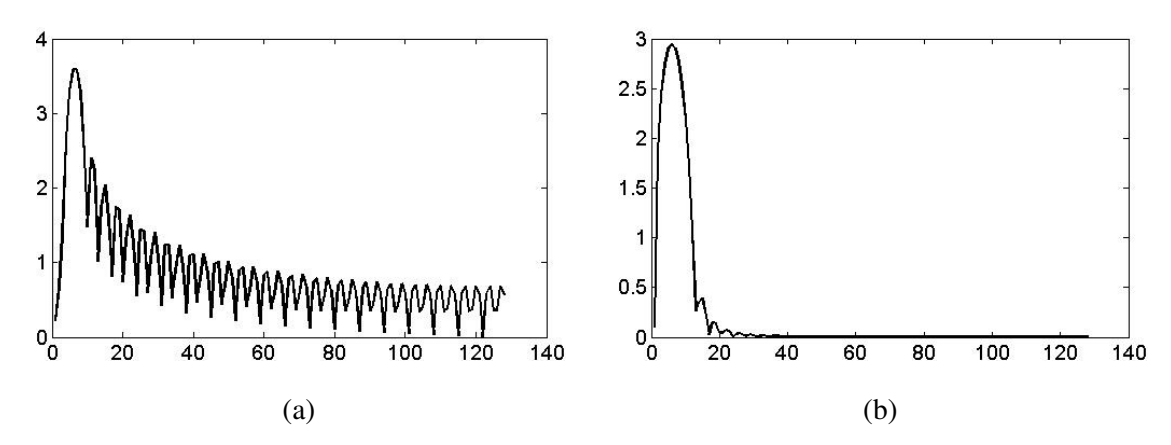

Obr. 12: *D*ů*sledek nekoherentního vzorkování signálu. Na obrázku* (*a*) *je vid*ě*t zna*č*né p*ř*enesení hlavní frekvence do okolních frekven*č*ních pásem. Obrázek* (*b*) *je grafem frekven*č*ního spektra získaného ze signálu upraveného metodou okénkování* 11(c).

Stejně jako na předchozím příkladu lze metodu okénkování použít pro dvourozměrný signál, kterým je v tomto případě matice obrazu. Okénkováním neboli vynásobením jasových úrovní váhovou funkcí s cílem potlačení jejich hodnot v krajních částech obrazu lze středový kříž výrazně potlačit a zbavit se tak nežádoucího zkreslení spektra. Uvedeným způsobem je v této práci upraven každý signál před vstupem do Fourierovy transformace.

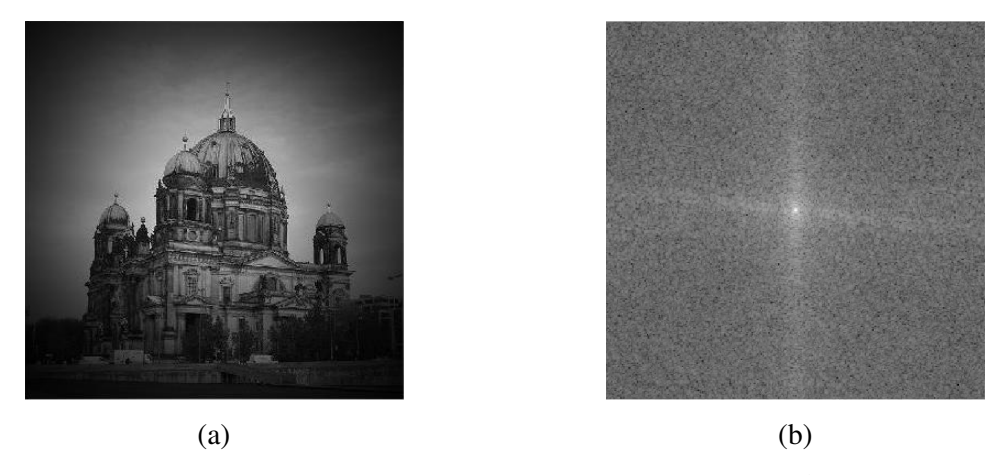

Obr. 13: *Ilustrace metody okénkování matice obrazu;* (*a*) *p*ů*vodní obraz* 10(*a*) *vynásobený váhovou funkcí* (*okénkem*)*,* (*b*) *spektrum upraveného signálu. Zp*ů*sobilost metody okénkování je možné posoudit porovnáním tohoto spektra se spektrem uvedeným na obrázku* 10(b).

## **4.3 Konvoluce**

Významné je použití Fourierovy transformace pro výpočet konvoluce obrazů. Konvoluce je základní operace při lineární filtraci v prostorové oblasti a představuje průchod obrazu lineárním filtrem viz. obr. 15. Matematicky je zapsána

$$
c[m,n] = a[m,n] \otimes b[m,n] = \sum_{j=0}^{J-1} \sum_{k=0}^{K-1} a[j,k]b[m-j,n-k],
$$
\n(4.14)

kde *a* je konvoluční jádro o rozměru *J* x *K*, *b* je obraz, který chceme filtrovat a symbol ' značí konvoluci dvou funkcí. Konvoluční jádro (maska) je impulsní odezvou filtru. Konvolucí dvou (periodických) obrazů *a, b* o stejných rozměrech *J* x *K*, získáme (periodický) obraz *c*. Konvoluce je poměrně zdlouhavá operace, proto se využívá konvoluční věty, která podstatně sníží výpočetní nároky (obzvlášť při konvoluci s velkými konvolučními jádry).

**Konvolu**č**ní v**ě**ta** říká, že konvoluci obrazu a masky v prostorové oblasti lze nahradit prostým násobením prvků matice frekvenčního spektra obrazu s frekvenčním spektrem masky a provedením zpětné Fourierovy transformace výsledku tohoto násobení.

$$
C[u, v] = A[u, v] \cdot B[u, v], \qquad (4.15)
$$

#### **Konvolu**č**ní jádra**

Pomocí konvolučních jader lze definovat filtry provádějící

- vyhlazování (filtr dolní propust definováno v kapitole 4.4.2)
- doostřování (filtr horní propust definováno v kapitole 4.4.2)
- detekce hran (gradientní operátory). Hrany se v digitálním obrazu nacházejí v místech, kde se prudce mění jas. Zvýrazňování hran v obraze souvisí s doostřováním. Doostřený obraz vnímá lidské oko lépe.

originální obraz konvoluční jádro

![](_page_34_Picture_185.jpeg)

 výsledný obraz (odezva filtru)

 $-10$ 

 $-5 -7 -10 -6 +10 -4 -3 -7 -1 = 17$   $\longrightarrow$ 

$$
\begin{array}{|c|c|} \hline \hline \multicolumn{3}{|c|}{17} \\ \hline \end{array}
$$

Obr. 14: *Pr*ů*b*ě*h konvoluce*

## **4.4 Filtrování**

Pod pojmem filtrování obecně rozumíme proces, při němž se určitá část daného systému propouští a jiná část zadržuje či zeslabuje. Jednoduchým příkladem může být síto na písek, kdy síto – filtr propouští zrna písku a kameny zadržuje.

# **4.4.1 Diskrétní lineární integrální transformace**

Základní postupy pro diskrétní lineární integrální transformace vychází z teorie signálů a v současné době se řadí mezi klasické techniky pro zpracování obrazů. Na obr. 15 jsou uvedeny 2 ekvivalentní cesty pro použití lineárních filtrů.

![](_page_35_Figure_0.jpeg)

Obr 15: *Filtr jako blok zpracování*

#### **Filtrování v prostorové oblasti**

Základem pro lineární filtrování v prostorové i frekvenční oblasti je konvoluční teorém, který je uveden v kapitole 4.3 Konvoluce. Filtrace v prostorové oblasti (u jednorozměrných signálů jde často o čas) obraz zpracovává jako lineární kombinaci vstupního obrazu s koeficienty filtru. Konkrétně se jedná o aplikace tzv. *konvolu*č*ních filtr*ů, které se požívají jak v oblasti *lineárních* tak i *nelineárních transformací* pro úpravy obrazů. Tento přístup je naznačen na obr. 15.

#### **Filtrování ve frekven**č**ní oblasti**

Filtrace ve frekvenční oblasti nejdříve převede obraz lineární integrální transformací do frekvenční reprezentace, kde se filtruje a výsledek filtrace se inverzní lineární integrální transformací převede opět na obraz. V mnoha případech je vyjádření filtru ve frekvenční reprezentaci názornější. Na obr. 15 je naznačena cesta přes frekvenční reprezentaci.

Pro realizaci filtrace ve frekvenční oblasti se používá celá řada transformací, z nichž nejznámější je, v oblasti zpracování jak signálů, tak i obrazu, *Diskrétní Fourierova transformace.* Další oblíbenou integrální transformací pro analýzu obrazu je *"vlnková" (Wavelets)transformace* umožňující ze signálu získat jeho časově-frekvenční popis*.* Dále jsou používané *Hadamardova, Haarova, Walshova* a případně další integrální transformace.

#### **4.4.2 Dvojrozm**ě**rná filtrace ve frekven**č**ní oblasti**

**Filtr s dolní propustí** (ILPF – Ideal lowpass filter) má přenosovou funkci [14]:

$$
H(u, v) = 1 k dy \tilde{z} D(a, b) \le D_0
$$
\n
$$
(4.16)
$$

$$
H(u, v) = 0 \, k \, dy \, \dot{z} \, D(a, b) > D_0,\tag{4.17}
$$

kde *D0* je nezáporné číslo a *D*(*u,v*) je vzdálenost od bodu (*u,v*) ke středu filtru. Rozmístění bodů, pro které platí *D*(*u,v*) *= D0*, tvoří kružnici. Filtr *H* násobí Fourierovu transformaci snímku. Ideální filtr "odstraňuje" (násobí nulou) všechny složky F vně kružnice a ponechává nezměněny (násobí jedničkou) všechny složky uvnitř kružnice. Filtr nízké frekvence přenáší a vysoké frekvence potlačuje. Chová se stejně jako filtrace průměrováním v prostorové oblasti, tedy rozmazává ostré hrany. Pro představu je frekvenční filtr s dolní propustí zobrazen ve 3D prostoru na obr. 16(a).

**Filtr s horní propustí** (IHPF – Ideal highpass filter) - zatímco nízkopropustné filtrování rozostřuje snímek, opačný proces vysokopropustného filtrování zostřuje snímek utlumením nízkých frekvencí a ponecháním vysokých frekvencí Fourierovy transformace relativně nezměněných. Máme-li přenosovou funkci *Hlp*(*a,b*) nízkopropustného filtru, získáme přenosovou funkci odpovídajícího vysokopropustného (s horní propustí) filtru použitím jednoduchého vztahu [14]:

$$
H_{hp}(a,b) = 1 - H_{lp}(a,b). \tag{4.18}
$$

**Filtr s pásmovou propustí** – je kombinací dvou předchozích. Propustí jen frekvence v určitém pásmu, viz obr. 16(c). Podobně jsou konstruovány filtry, které propustí jen signály o určitém směru.

![](_page_37_Figure_0.jpeg)

Obr. 16: *Frekven*č*ní filtry zobrazené ve 3D prostoru:* (a) *Dolni propust,* (b) *horni propust,* (c) *pásmová propust.*

# **5 Gaborovy filtry**

Gaborův filtr je pojmenovaný po Dennisi Gaborovi (1900 – 1979), držiteli Nobelovy ceny za fyziku a má široké spektrum použití. V této práci se používá pro zpracování obrazů. Je to lineární filtr, jehož impulzní odezva je definována jako Gaussova funkce modulovaná funkcí harmonickou [15]:

$$
g(x,y) = exp\left(\frac{x'^2 + \alpha^2 y'^2}{2\sigma^2}\right) \cdot cos\left(2\pi \frac{x'}{\lambda} + \varphi\right)
$$
\n(5.1)

kde

$$
x' = x \cos \theta + y \sin \theta
$$
  
\n
$$
y' = y \cos \theta - x \sin \theta
$$
\n(5.2)

#### **Vlnová délka (wavelenght) –** λ **(lambda)**

Vztah 5.1 obsahuje dvě části. První část  $exp\left(\frac{x^2 + a^2y^2}{2\sigma^2}\right)$  představuje Gaussovu obálku se středem v bodě (*x,y*) otočenou o úhel θ. Parametr α určuje poměr délky stran. V podstatě jde o míru protažení obálky ve směru osy y. Vliv parametrů θ a α je patrný z obrázku 18. Parametr sigma σ ovlivňuje strmost filtru. Druhá část vztahu 5.1  $cos\left(2\pi \frac{x'}{a}\right)$  $\frac{\partial f}{\partial \lambda} + \varphi$ ) vyjadřuje modulaci Gaussovy obálky harmonickou funkcí cosinus. Zde hrají roli parametry vlnové délky λ a fázového posunutí φ. K parametru λ náleží ilustrace 17.

![](_page_38_Figure_7.jpeg)

Obr. 17: *Gabor*ů*v filtr - vlnová délka*

#### **Orientace –** θ **(theta)**

Tento parametr určuje natočení souběžných čar Gaborovy funkce. Hodnota představuje úhel a může být v rozmezí 0 – 360°. Na obr. 18 je ukázka pro hodnoty 0°, 45° a 90°.

![](_page_39_Picture_0.jpeg)

Obr. 18: *Gabor*ů*v filtr - orientace*

#### **Fázový posun (phase offset(s)) –** φ **(fí)**

Tento parametr ovlivňuje hodnotu cosinové části Gaborovy funkce. Hodnoty mohou být od -180 do 180.

#### **Prostorový pom**ě**r (aspect ratio) –** α **(alpha)**

Tento parametr specifikuje elipticitu gaborovy funkce. Na obrázku 19 je vlevo hodnota poměru 0,5, napravo 1. V pravé části obrázku vidíme, že pro hodnotu 1 je výsledek kruhového tvaru. Hodnoty ostatních parametrů: vlnová délka 10, orientace 0, fázový posun 0 a šířka pásma 1.

![](_page_39_Picture_6.jpeg)

Obr. 19: *Gabor*ů*v filtr – prostorový pom*ě*r*

# **5.1 Banka filtr**ů

Princip popisu textury pomocí Gaborových filtrů spočívá v rozdělení výkonového spektra do oblastí, uvnitř kterých je stanovena požadovaná charakteristika. Rozdělení spektra do oblastí je zpravidla realizováno v polárním souřadném systému. Z digitálního obrazu textury o veliklosti *NxN* pixelů, popsaného dvourozměrnou funkcí v prostorových souřadnicích *f*(*x,y*) je diskrétní fourierovou transformací získáno frekvenční spektrum *F*(*u,v*) a spektrum výkonové *P*(*u,v*). Spektrum je vycentrováno tak, aby se stejnosměrná složka nacházela uprostřed obrazové matice, tedy na souřadnici  $\left(\frac{N}{2}\right)$  $\frac{N}{2}$ ,  $\frac{N}{2}$  $\frac{N}{2}$ ). Takto upravené výkonové spektrum je filtrováno Gaussovými obálkami pokládanými v různých vzdálenostech od středu *R* a různých úhlech od vodorovné osy obrazu θ*.* 

#### **Gaussova obálka v polárních sou**ř**adnicích**

Koeficienty výkonového spektra jsou uspořádány do matice o velikosti *NxN* bodů. Poloha koeficientů však není v souřadnicích prostorových, ale v souřadnicích frekvenčních  $(u, v)$ . Ve vycentrovaném spektru se na pozici  $\left(\frac{N}{2}\right)$  $\frac{N}{2}$ ,  $\frac{N}{2}$  $\frac{N}{2}$ ) nachází hodnota odpovídající frekvencím  $(u, v) = (0, 0)$ , tedy stejnosměrná složka.

![](_page_40_Figure_2.jpeg)

Obr. 20: *Gaussova obálka v polárních sou*ř*adnicích. Filtr je umíst*ě*n ve vzdálenosti R od st*ř*edu výkonového spektra v úhlu* Θ *od vodorovné osy. Parametry filtr*ů *na dané pozici jsou vyjádřeny jako směrodatná odchylka v úhlovém směru σθ a směrodatná odchylka v radiálním sm*ě*ru* σ*R.*

Banku filtrů tvoří množina Gaussových obálek se středy v různých polohách  $(R, \theta)$ 

$$
G_{(R,\theta)} = e^{\left(-\frac{(r-R)^2}{2\sigma_R^2} - \frac{(t-\theta)^2}{2\sigma_\theta^2}\right)},
$$
\n(5.1)

kde *r* představuje vzdálenost prvků od středu spektra a *t* značí úhly mezi prvky spektra a jeho vodorovnou osou. Příklady matic *r* a *t* pro spektrum *P* o velikosti *N=*5 jsou uvedeny na obr. 21.

![](_page_41_Picture_219.jpeg)

| 2.8284 | 2.2361 | 2              | 2.2361 | 2.8284 | 135      | 116.5650 | 90  | 63.4349  | 45       |
|--------|--------|----------------|--------|--------|----------|----------|-----|----------|----------|
| 2.2361 | 1.4142 |                | 1.4142 | 2.2361 | 153.4349 | 135      | 90  | 45       | 26.5650  |
| 2      |        | $\theta$       |        | 2      | 180      | 180      | 0   | 0        | 0        |
| 2.2361 | 1.4142 |                | 1.4142 | 2.2361 | 206.5650 | 225      | 270 | 315      | 333.4349 |
| 2.8284 | 2.2361 | $\overline{c}$ | 2.2361 | 2.8284 | 225      | 243.4349 | 270 | 296.5650 | 315      |
|        |        |                |        |        |          |          | $-$ |          |          |

Obr 21: (a) *Matice vzdáleností prvk*ů *od st*ř*edu,* (b) *Matice úhl*ů *mezi prvkem a vodorovnou osou*

Matice o vyšším rozlišení (*N=*64) je vhodné zobrazit graficky.

![](_page_41_Figure_4.jpeg)

Obr. 22: *Tvorba Gaussovy obálky v polárních sou*ř*adnicích;* (a) *Euklidovská vzdálenost bod*ů *spektra od jeho st*ř*edu r,* (b) *úhly, které svírají body spektra s vodorovnou osou t*.

Rozmístění filtrů je provedeno tak, aby společně pokrývaly plochu výkonového spektra a zároveň aby se sousední obálky dotýkaly ve výšce 0.5, tedy v polovině svého rozsahu *<0-1>*. Toho je dosaženo nastavením odpovídající směrodatné odchylky v radiálním směru σ<sub>R</sub> a směrodatné odchylky ve směru úhlovém σ<sub>θ</sub>.

Mějme dvě různé frekvence *f1, f2* takové, že platí *2f1 = f2*. O šířce frekvenčního pásma mezi těmito dvěma frekvencemi hovoříme jako o jedné oktávě. Pokud uvažujeme třetí frekvenci *f3*, která je dvojnásobkem frekvence *f2*, pak můžeme psát, že  $f_3 = 2f_2 = 2x2f_1 = 2^2f_1$ . Rozdíl mezi frekvencemi  $f_1$  a  $f_3$  jsou dvě oktávy. Z předchozí úvahy plyne pro počet oktáv *k,* mezi dvěma frekvencemi obecný vztah

$$
k = \log_2 \frac{f_{max}}{f_{min}} \tag{5.2}
$$

Po oktávách je rozdělen parametr vzdálenosti středu Gaborova filtru *R* od středu frekvenčního spektra. Ve středu vycentrovaného spektra se nachází nulová frekvence, která bývá označována jako stejnosměrná složka. Ta je podle podle definice dopředné Fourierovy transformace nositelkou informací o průměrné hodnotě jasu v celé ploše prostorového obrazu. Maximální frekvence se nacházejí na okrajích spektra a tyto frekvence jsou dány rozlišením obrazu. V oblasti zpracování digitálního obrazu odpovídá pojmu rozlišení obrazu pojem vzorkovací frekvence. Matrice výkonového spektrum má stejné rozlišení jako obraz v prostorové oblasti a rozsah frekvencí odpovídá intervalu  $\left(0 - \frac{N}{2}\right)$ . Zopakujme, že pracujeme se čvercovými obrazy o rozlišení rovnému celočíselné mocnině dvou, *N = 2<sup>n</sup>* . Dále bude použito označení ω*0,* ω*max* pro minimální, resp. maximální frekvenci. Počet oktáv dává informaci o počtu frekvenčních pásem, na které je možné celkový frekvenční rozsah rozdělit. Protože vztah 5.2 nedává v obecném případě celočíselnou hodnotu, je třeba výsledek zaokrouhlovat. Na obrázku 23 jsou vyznačena dvě frekvenční pásma ohraničená frekvencemi ω*0*, ω*1* a ω*max*. Protože ω*<sup>1</sup>* = 2 ω*0*, je šířka pásma mezi těmito hranicemi  $\Delta \omega_1 = \omega_1 \cdot \omega_0 = \omega_0$ . Filtry jsou připraveny tak, aby se jejich střed nacházel v centru dané oktávy. Podle [2] je rovněž vhodné sestavit filtry tak, aby se sousední Gaussiány dotýkaly v polovině rozsahu. Hodnota ve středu filtru je *1*. Velikost směrodatné odchylky v axiálním směru je možné odvodit s pomocí obrázku 24. Šířku *i-*té oktávy označme ω*<sup>i</sup> .* Podle vztahu 5.1 platí

$$
\exp\left(\frac{-\left(\frac{W_i}{2}\right)^2}{2\sigma_R^2}\right) = 0.5\tag{5.3}
$$

Vyjádřením σ*<sup>R</sup>* za předpokladu ln(0.5) = - ln(2) získáme

$$
\sigma_R^i = \frac{\omega_i}{2\sqrt{2\ln(2)}},\tag{5.4}
$$

kde *i* v exponentu σ neznačí mocninu, ale index filtru. Důvodem pro použití tohoto značení je zjednodušení čitelnosti vztahu.

![](_page_43_Figure_0.jpeg)

Obr. 23 *Výkonové spektrum s vyzna*č*ením frekvencí* ω*<sup>0</sup>* ω*1,* ω*max v rozestupu jedné oktávy. Poloha pásem je v tomto p*ř*ípad*ě *pouze ilustra*č*ní.* 

K odvození směrodatné odchylky pro úhlový směr dospějeme k podobnému závěru následujícím způsobem. Počet filtrů *l* vytvořených rotací polohového vektoru *R* v intervalu úhlu  $\Theta < 0 - \pi >$  definuje šířku filtru v úhlovém směru,  $\Delta \Theta = \frac{\pi}{l}$ . V radiálním směru je směrodatná odchylka σ<sub>R</sub> závislá na šířce frekvenčního pásma. V případě směru kolmého je však úhlové rozpětí konstantní a platí

$$
\sigma_{\theta} = \frac{\Delta \Theta}{2\sqrt{2\ln(2)}}\tag{5.5}
$$

Protože spektrum je symetrické, filtry nejsou tvořeny po celém obvodu spektra, ale pouze v intervalu  $< 0 - \pi > s$  odstupem 30° viz obr. 25(a).

![](_page_44_Figure_0.jpeg)

Obr. 24: *Konstrukce banky filtr*ů*. Sousední Gaussiány se dotýkají v polovin*ě *maximální výšky.* ω*0 je nejnižší frekvence,* ω*1 se nachází o jednu oktávu výš, stejn*ě *tak* ω*2 je frekvence vyšší o jenu oktávu nad frekvencí* ω*1. St*ř*ed filtru se vždy nachází v polovin*ě *ší*ř*ky frekven*č*ního pásma, neboli v polovin*ě *oktávy.* 

Následující ilustrace představuje Gaborovy filtry o různých parametrech. V literatuře bývají filtry zobrazovány společně v jedniném obrazu. Stejně tak jsou prezentovány i zde. Je třeba si však uvědomit, že filtrace spektra je prováděna každým jednotlivým filtrem zvlášť a zobrazení filtrů společně slouží jen pro ilustraci celé jejich sady. Pro úplnost je zobrazen i jeden z banky filtrů v plném rozsahu. Deskriptor textury je získán postupným překládáním filtrů přes výkonové spektrum a vynásobení filtru a masky v souladu s konvoluční větou. Z každé odezvy filtru dochází k stanovení průměrné hodnoty spektra µ a směrodatné odchylky σ koeficientů výkonového spektra v daném frekvenčním pásmu a orientaci. Podle počtu filtrů *n* je získán *2n* rozměrný vektor těchto dvojic *d = (µ1,* σ*1, µ2,* σ*2, ..., µn,* σ*n)* nazývaný deskriptor textury*.* Odezva Gaborových filtrů je pro různé textury výrazně odlišná. Pro posouzení podobnosti dvou textur je možné použít Euklidovskou vzdálenost vektorů *d1, d2*, kde oba vektory pocházejí z filtrace dvou různých textur.

![](_page_45_Picture_0.jpeg)

Obr. 25: *Banka filtr*ů*;* (*a*) *zobrazení filtr*ů *spole*č*n*ě *v hodnotách nad 0.5, u této konfigurace je dob*ř*e patrná vlastnost filtr*ů*, která zaru*č*uje dotyk sousedních filtr*ů *práv*ě *na hodnot*ě *0.5,*  (*b*) *úplné zobrazení jediného filtru.*

Euklidovská vzdálenost je pro rovinnou úlohu přímá spojnice dvou bodů. Z elementární geometrie je pro rovinu definována jako:

$$
D_E((x_1, x_2), (y_1, y_2)) = \sqrt{(x_1 - y_1)^2 + (x_2 - y_2)^2},
$$
\n(5.6)

kde (*x*1, *x*2) a (*y*1, *y*2) jsou souřadnice dvouprvkových vektorů. Pro vektor *n-*prvkový píšeme

$$
D_E = \sqrt{\sum_{i=1}^{n} (x_i - y_i)^2}
$$
 (5.7)

Možnost použití Gaborových filtrů pro segmentaci textur demonstruje obrázek 27. Na pravé straně je obraz složený z fotografií pěti různých typů tkanin. Uprostřed v kruhovitém tvaru se nachází tzv. referenční textura. Úloha spočívá v automatickém určení oblastí v ploše obrazu, které tuto texturu neobsahují. Řešení spočívá ve dvou fázích. V první fázi je třeba získat popisovač referenční textury, kterým je vektor *d<sup>1</sup>* popsaný v předchozím odstavci. K jeho stanovení je referenční textura rozčleněna pomocí náhodně položených nepřekrývajících se výřezů. V každém výřezu referenční textury je stanoven vektor popisovače. Počet nepřekrývajících se oken je závislý na poměru mezi rozlišením obrazu a velikostí výřezu. Z množiny vektorů popisujících shodnou referenční texturu je stanoven vektor průměrný. Tento průměrný vektor je považován za popisovač referenční textury. V druhé fázi jsou výřezy stejné velikosti, jako ve fázi první, pokládány systematicky po celé ploše obrazu. Nyní se přilehlé výřezy překrývají o jednu čtvrtinu. V takovém výřezu je stanoven deskriptor a jeho vzdálenost od popisovače referenční textury. Pole vzdáleností je možné zobrazit pomocí prostorového grafu.

![](_page_46_Figure_1.jpeg)

Obr. 26: *Pole vzdáleností textury na pozici vý*ř*ezu od textury referen*č*ní. Jasové úrovn*ě *mají význam Euklidovské vzdálenosti mezi deskriptorem referen*č*ní textury a textury v ur*č*itém míst*ě *obrazu.* 

Texturu, jejíž deskriptor je dostatečně vzdálen od popisovače referenční textury, je možné označit na rozdílnou. Princip rozdělení textur do dvou skupin je tedy poměrně jednoduchý, problematické je ale stanovení vhodné prahové hodnoty. Při určování deskriptoru referenční textury je, jak již bylo řečeno, stanovena sada popisovačů v náhodných místech referenční textury. Tyto vektory jistou variabilitu vykazují a jako konečný popisovač slouží jejich průměrný vektor. Pro fázi segmentace je za prahovou hodnotu položena maximální vzdálenost mezi těmito vektory a vektorem průměrným. Tato vzdálenost byla po řadě experimentů navýšena koeficientem 1,3. Na obrázku 27 je rozdělení textur do dvou skupin (shodující se, neshodující se s referenční) označena bílými čtverci v místech, kde je automaticky detekována odlišná textura. K detekci defektů ve tkanině lze přistupovat podobným způsobem, neboť přítomnost defektu změní lokální charakter textury a zapříčiňuje ve všech případech rozdílnou odezvu filtrů. Stejně tak je přítomnost defektu příčinou výrazné odchylky složek deskriptoru od složek popisovače referenční textury.

![](_page_47_Picture_0.jpeg)

Obr. 27: *Segmentace textur;* (*a*) *vstupní obraz složený z p*ě*ti r*ů*zných textur, referen*č*ní textura se nachází uprost*ř*ed,* (*b*) *vyzna*č*ení míst, která se významn*ě *od referen*č*ní textury liší.* 

## **6 Praktická** č**ást**

V prostředí MATLAB byl pro detekci defektů vytvořen program nazvaný Arava. Jeho zdrojový kód je uveden v příloze na CD. MATLAB je programové prostředí a skriptovací programovací jazyk pro vědeckotechnické numerické výpočty, modelování, návrhy algoritmů, počítačové simulace a mnoho dalších operací.

![](_page_48_Figure_2.jpeg)

Obr. 28: *Grafické uživatelské rozhraní aplikace.* 

Na obr. 28 je program Arava, v jehož levé části je načtena tkanina bez vady (považovaná za referenční) a v pravé části tatáž tkanina s vadou. V levém poli, kde je umístěn referenční vzorek, je proveden několikanásobný náhodný výběr pomocí prohledávacích oken o zvolené velikosti. Velikost oken je variabilní, počet prohledávacích oken je pak také různý. Obrázek je filtrován množinou Gaborových filtrů s různými orientacemi a měřítky. V rámci každého prohledávacího okna v pravé části je provedena analýza s výsledným vektorem. Z dílčích vektorů je určen průměrný (referenční) vektor, který je deskriptorem (popisovačem) textury. Jako komponenty deskriptoru textury se použijí spočtené střední hodnoty  $\mu$  a směrodatné odchylky  $\sigma$ v jednotlivých frekvenčních oblastech.

 V pravém poli (textilie s vadou) se pomocí prohledávacího pole (se stejnými parametry jako u referenčního vzorku) projede systematicky celá oblast a zanechá po sobě vzdálenost mezi referenčním vektorem a vektorem na daném místě. Vzdálenost těchto vektorů je počítána pomocí Euklidovské vzdálenosti. V případě překročení

prahové hodnoty pro vzdálenost mezi aktuálním a referenčním deskriptorem je na místě ponechána značka v podobě čtverce o velikosti prohledávacího okna. Aplikace umožňuje zobrazení banky filtrů, pole vzdáleností a ukládání výsledků segmentace.

## **6.1 Obrazové testovací sady**

Byly vybrány 4 odlišné tkaniny (testovací sada A, B, C, D), na kterých byla provedena detekce defektů. Obrazy textury jsou závislé na osvětlení, a protože je třeba rovnoměrné nasvícení, byl pro převedení obrazů do počítače zvolen skener. Všechny tkaniny byly převedeny na obraz pomocí skeneru HP Scanjet 8270 v rozlišení 600 *dpi* v 8-bitové hloubce (tj. 256 úrovní šedi). Obrázky byly uloženy v obrazovém formátu JPEG.

#### **P**ř**edzpracování obrazu**

Nasnímané barevné obrazy vzorků tkanin bylo zapotřebí před detekcí defektů nejprve předzpracovat. Barevné obrazy tkanin byly převedeny na monochromatické obrazy, které tvoří matici hodnot úrovní šedi jednotlivých pixelů obrazu. Dalším krokem v rámci předzpracování bylo vyrovnání histogramu hodnot šedi obrazu pro zvýšení kontrastu.

Pro detekci vad byla nejdříve vybrána **testovací sada A**, která je uvedena na obrázku 29 (a)-(c). Obr. 29(a) je vzorek tkaniny bez vady, (b) je vzorek tkaniny s vadou – zatkaný předmět (nit), (c) je vzorek tkaniny se zatkanou nití po detekci vad. Jedná se o tkaninu vyrobenou z bavlny v černé a bílé barvě.

**Testovací sada B**, která je uvedena na obrázku 30(a)-(c), je v keprové vazbě K 2/2 protkaná rypsem (zesílené plátno), materiál bavlna, barva černá a bílá. Obrázek 30(a) je vzorek bez vady, (b) je vzorek s vadou – nečistota (skvrna), (c) je vzorek tkaniny znečistěný skvrnou po detekci vad.

**Testovací sada C** (viz obrázek 31(a)-(c)), představuje tkaninu v plátnové vazbě P 1/1, materiál bavlna, v růžové barvě. Na obr. 31(a) je vzorek tkaniny bez vady, (b) je vzorek tkaniny s vadou – díra, (c) je vzorek tkaniny s dírou po detekci vad.

Na obr. 32(a),(c) jsou obrazy testovací sady C s vadami – menší a větší skvrna, na obr. 32(b),(d) jsou pak výsledky jejich detekce.

**Testovací sada D**, která je uvedena na obrázku 33(a)-(c), je v plátnové vazbě P 1/1, materiál bavlna, barva modrá. Na obr. 33(a) je vzorek tkaniny bez vady, (b) je vzorek tkaniny s vadou – vytažená útková nit, (c) je vzorek tkaniny s vytaženým útkem po detekci vad.

![](_page_51_Figure_0.jpeg)

Obr. 29: *O*ř*íznuté vzorky sady A –* (*a*) *bez vady,* (*b*) *vada - zatkaný p*ř*edm*ě*t,*  (*c*) *detekovaná vada.*

![](_page_52_Figure_0.jpeg)

Obr. 30: *O*ř*íznuté vzorky sady B –* (*a*) *bez vady,* (*b*) *vada – ne*č*istota (skvrna),*  (*c*) *detekovaná vada.*

![](_page_53_Figure_0.jpeg)

Obr. 31: *O*ř*íznuté vzorky sady C –* (*a*) *bez vady,* (*b*) *vada - díra,* (*c*) *detekovaná vada.*

![](_page_54_Figure_0.jpeg)

Obr. 32: *O*ř*íznuté vzorky sady C –* (*a*)*,*(*c*) *vada – skvrna,* (*b*),(*d*) *detekované skvrny*

![](_page_55_Picture_0.jpeg)

![](_page_55_Figure_1.jpeg)

Obr. 33: *O*ř*íznuté vzorky sady C –* (*a*) *bez vady,* (*b*) *vada – vytažená útková nit,*  (*c*) *detekovaná vada.* 

# **7 Záv**ě**r**

Cílem práce bylo provést stručný úvod do problematiky vyhledávání poruch tkaných materiálů a vypracovat rešerši na téma spektrálního přístupu k popisu texturních charakteristik z obrazu povrchu materiálu. Jednou z možností jak přistupovat k popisu charakteristických rysů textury je použití Gaborových filtrů. Jedná se v podstatě o sadu Gaussových obálek modulovaných harmonickou funkcí. Změnou parametrů je možné získat celou řadu takových filtrů, které se liší svou odezvou na odlišné textury. Typické pro filtrování pomocí Gaborových filtrů je použití tzv. banky filtrů a stanovení vektoru jejich odezvy pro danou texturu. Vektor je možné označit za tzv. deskriptor textury. Porovnáním vzdáleností dvou n-rozměrných deskriptorů pro dva obrazy lze usuzovat na podobnost textur v těchto předložených obrazech. Konstrukce banky filtrů i samotná filtrace je realizována ve frekvenční oblasti. K převedení prostorového obrazu do jeho frekvenční reprezentace je využito Diskrétní Fourierovy transformace. Práce obsahuje podrobný popis konstrukce filtrů v polárních souřadnicích. Jakákoli porucha je příčinou lokální změny charakteru textury a v mnoha případech je tato změna dostatečně velká pro lokalizaci poruchy v ploše textilie. Pro potřeby posouzení účinnosti popsaného přístupu k detekci poruch byla vytvořena aplikace v prostředí Matlab, pomocí které je možné proces automatického vyhodnocení spustit i bez znalosti konkrétní implementace. Aplikace obsahuje přehledné grafické uživatelské rozhraní. Testování byla podrobena sada vzorků tkanin různých vazeb. Výsledky detekce defektů vybraných tkanin jsou uvedeny v praktické části práce. Prostor pro pokračující výzkum se nachází v oblasti odhadu vhodné prahové hodnoty pro vzdálenost dvou deskriptorů, jejíž správné nastavení má podstatný vliv na úspěšnost detekce a redukci počtu falešných poplachů.

## **Literatura**

- [1] BODNAROVA A., BENNAMOUN M., LATHAM S.: článek *Optimal Gabor filters for textile flaw detection.* publikace *Pattern Recognition* (2002) str. 2973- 2991, r. 2002
- [2] BIANCONI F., FERNÁNDEZ A.: Evaluation of the effects of Gabor filter parameters on texture classification. *Pattern Recognition (40)*, No. 12, December 2007, pp. 3325-3335.
- [3] TSAI D.M., HUANG T.Y. Automated Surface Inspection For Statistical Textures. *Image and Vision Computing* 21 **(**2003) 307-323.
- [4] KUMAR A., PANG K.H. Defect Detection in Textured Materials Using Gabor Filters. *IEEE Trans. on Industry Applications*, Vol. 38, No. 2, 2002.
- [5] MAK K.L., PENG P. Detecting defects in textile fabrics with optimal Gabor filters. *Int. J. Comput. Sci.* v1. 1306-4428.
- [6] MAN RO Y., KIM M., KANG H.K., MANJUNATH B.S., KIM J. MPEG-7 Homogenous Texture Descriptor. *ETRI Journal*, Vol. (23), No. 2, (6/2001) pp. 41-51.
- [7] TUNÁK M.: Detekce vad v plošných textiliích, nepublikovaný příspěvek disertační práce; Technická univerzita v Liberci; KHT; 2008
- [8] PETROU M., SEVILLA G.P.: Image Processing, Dealing with Texture. Wiley & Sons Ltd., 2006.
- [9] Křivánová, M.; Dostálová, M.; Základy textilní a oděvní výroby; Technická univerzita v Liberci; KTT; 2004
- [10] Institut für Textilmaschinenbau und Textilindustrie der Eidgenössischen Technischen Hochschule. *Catalogue of types of fabric defects in grey goods.* 3rd ed. ITS Publishing, Schlieren/Switzerland, 1996.
- [11] ČSN 80 0016. Názvy a definice vzhledových vad, 1987.
- [12] ČSN 80 0025. Názvosloví vad tkanin, 1975.
- [13] HLAVÁČ, V., SEDLÁČEK, M.: Zpracování signálů a obrazů; skriptum; České vysoké učení technické v Praze – fakulta elektrotechnická; 2005
- [14] GONZALES, R. C., WOODS, R. E.: Digital Image Processing. 2nd edition, Prentice- Hall, 2002.
- [15] http://matlabserver.cs.rug.nl/edgedetectionweb/web/edgedetection\_params.html

# **P**ř**ílohy**

Práce obsahuje 1 přílohu v podobě CD, kde je uveden zdrojový kód k programu Arava, snímky testovacích sad a ostatní ilustrace vytvořené pro účely této diplomové práce.

Před spuštěním aplikace je nutné nainstalovat komponentu WndGenerator, umístěnou na CD. Komponenta je určena pro Windows 7.